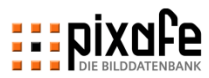

# **EL DIXOFE10**

*pixafe Präsentation*

**pixafe GbR München, März 2024**

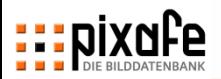

# **Agenda**

#### Die pixafe Produktpalette

- ◼ Präsentation der Basisfunktionen
	- Import
	- Beschriftung
	- Suche
	- Export
- **Ihre Fragen**
- Webseite, Forum und Onlinehilfe

#### **pixafe Produkte**

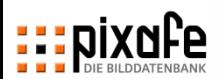

#### **pixafe ist eine Bilder / Multimedia Datenbank für Digitalbilder, Dias, Papierbilder, Videos, …**

- ◼ pixafe basiert auf DB2 von IBM
	- Datenmodell erlaubt beliebige Anfragen
	- Migration in andere Systeme einfach möglich
	- Einbindung von Nachbarsystemen (via REST API)
	- Hohe Effizienz und Sicherheit
	- Bewältigung beliebig großer Bildmengen
- Client / Server System
	- On Premise oder in der Cloud
	- zentrale Datenhaltung mit Zugriff über das Inter- / Intranet
	- Zugriff erfolgt via pixafe Classic Aplikation mobile App, Webbrowser oder per API
	- Umfangreiche Produktpalette

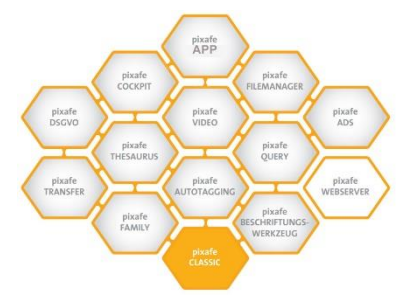

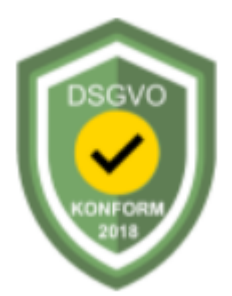

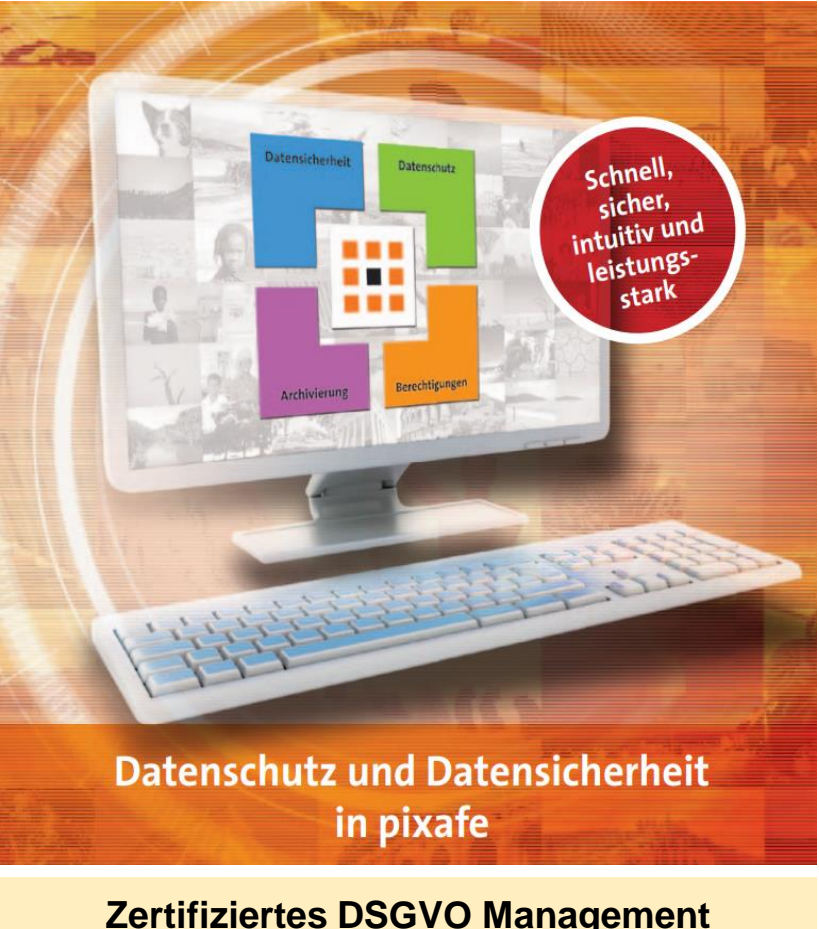

**Produktbroschüre, Schulungsunterlagen** [→](https://www.pixafe.com/produkte/komponenten/datenschutzdialog.html)

#### **pixafe verwaltet alle Arten von Assets – Sie bestimmen was archiviert wird**

#### **Fotos**

- Digitalfotos oder gescannte Papierbilder bzw. Dias. Fotos können in verschiedensten Formaten vorliegen, z.B. JPG, TIFF, GIF, PNG.
- Es werden zudem über 300 Kamera-spezifische RAW-Formate von pixafe verarbeitet und angezeigt
- ◼ Audio, Video und Grafik
	- Neben Fotos werden oft auch Grafiken in verschiedensten Formaten (Vektorformate, Bitmaps, Photoshop, Visio, Omni-Graffle, EPS, ...).
	- Die Anzeige von Bildern und Grafiken ist direkt in pixafe integriert, d.h. zu den Bildformaten werden von pixafe Vorschaubilder verarbeitet und angezeigt.
- Dokumente, Powerpoint Foliensätze
- **Beliebige Dateiformate** 
	- Es können weitere beliebige Formate konfiguriert werden. Dazu braucht nur eine Beschreibung, die Dateierweiterung und ein Anzeigeprogramm hinterlegt werden

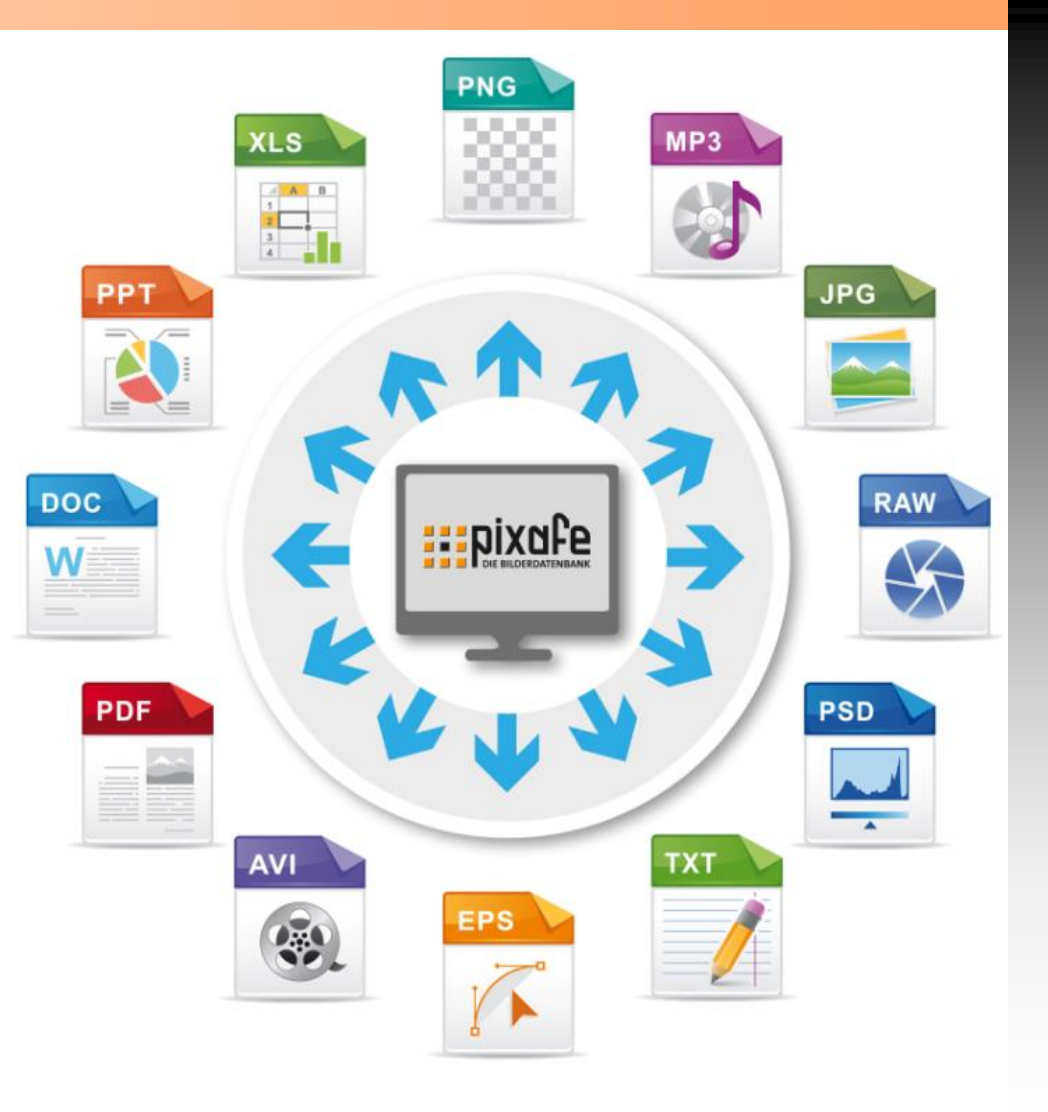

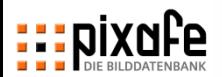

#### **Das pixafe System wird seit über 20 Jahren entwickelt und besteht aus unabhängigen Komponenten**

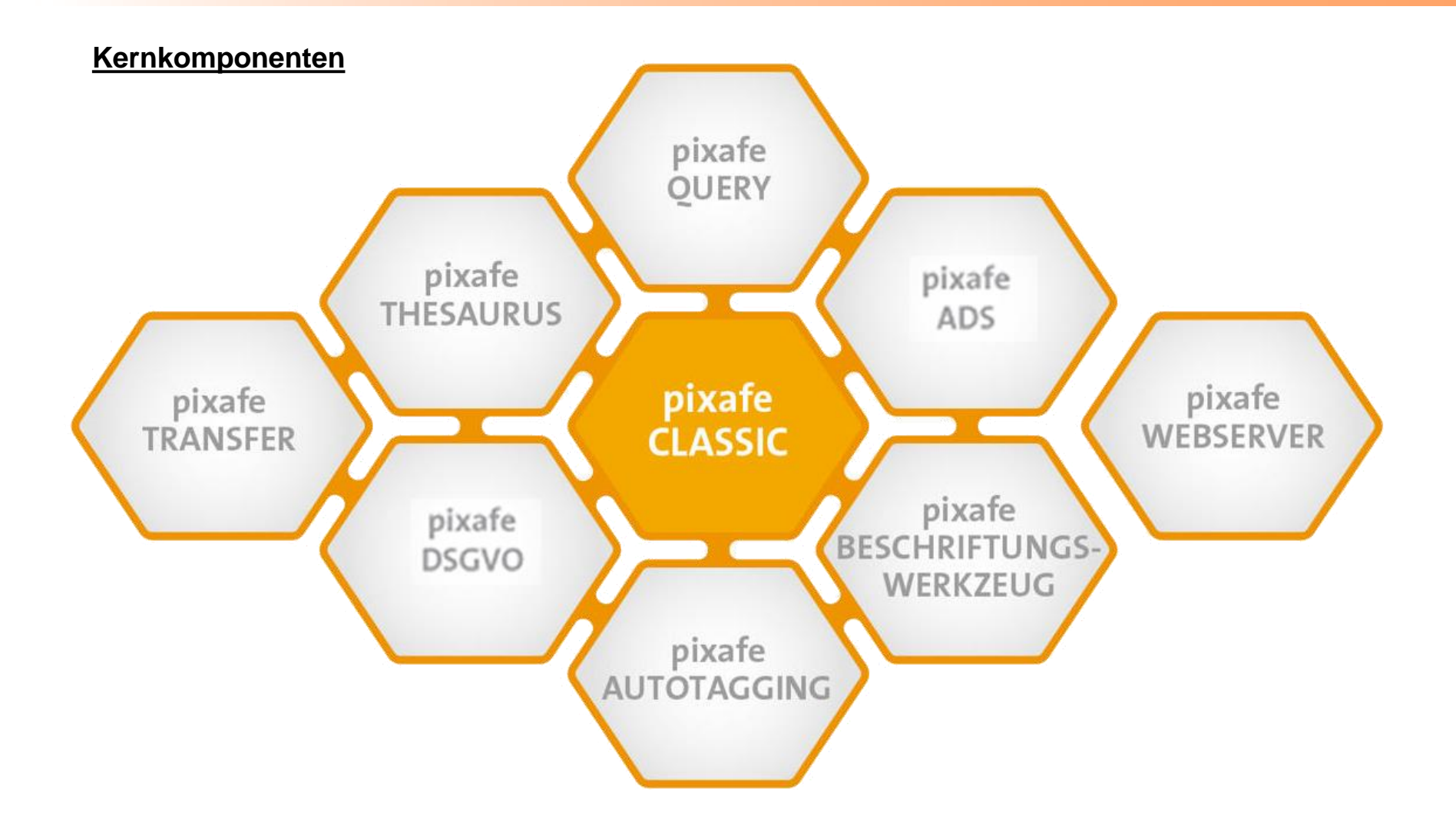

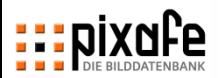

#### **Übersicht der pixafe Komponenten in Version 10**

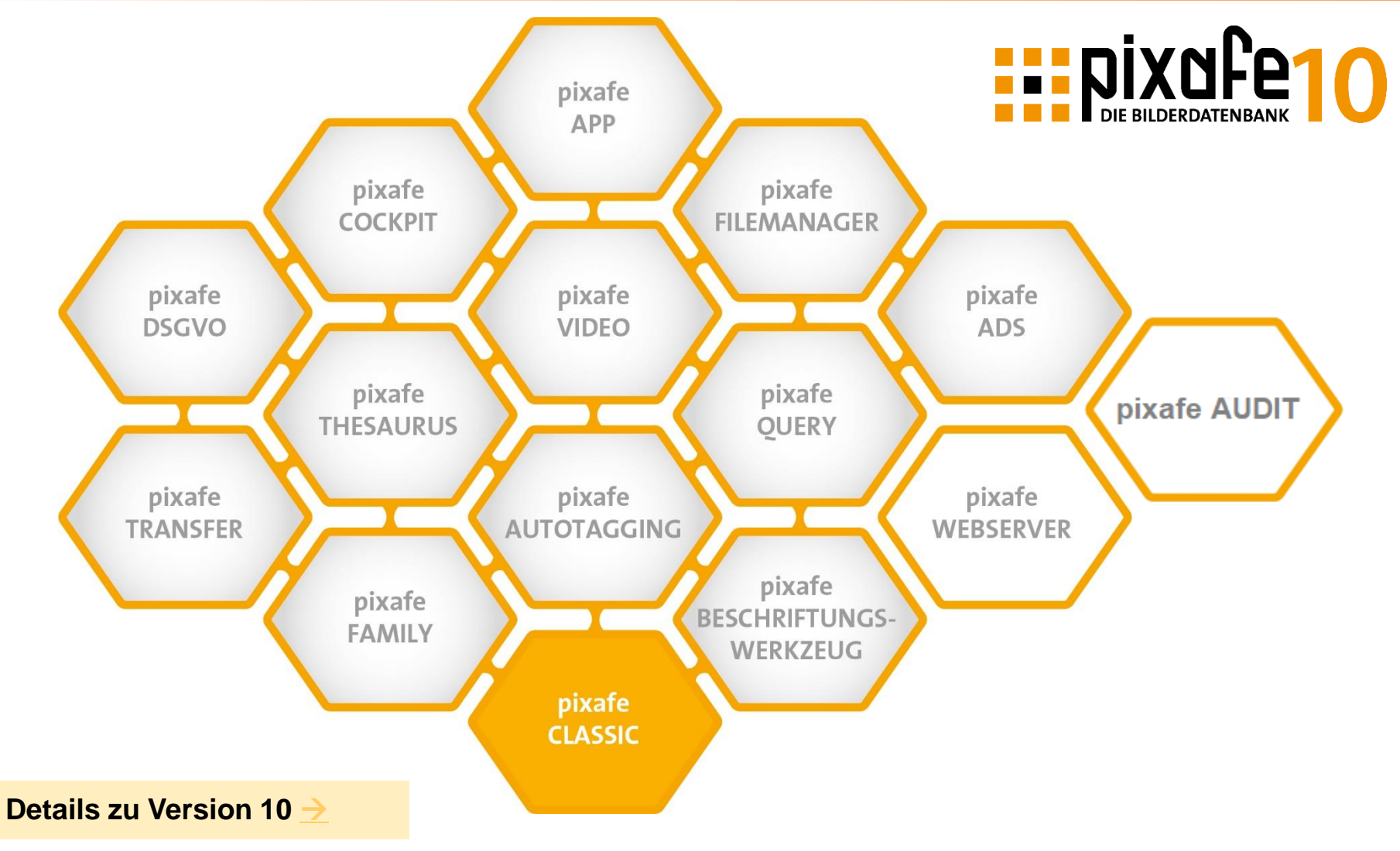

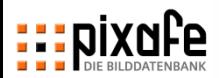

#### **pixafe bietet eine moderne Oberfläche für Administratoren, Archivare und Bildkonsumenten z.B. im Marketing**

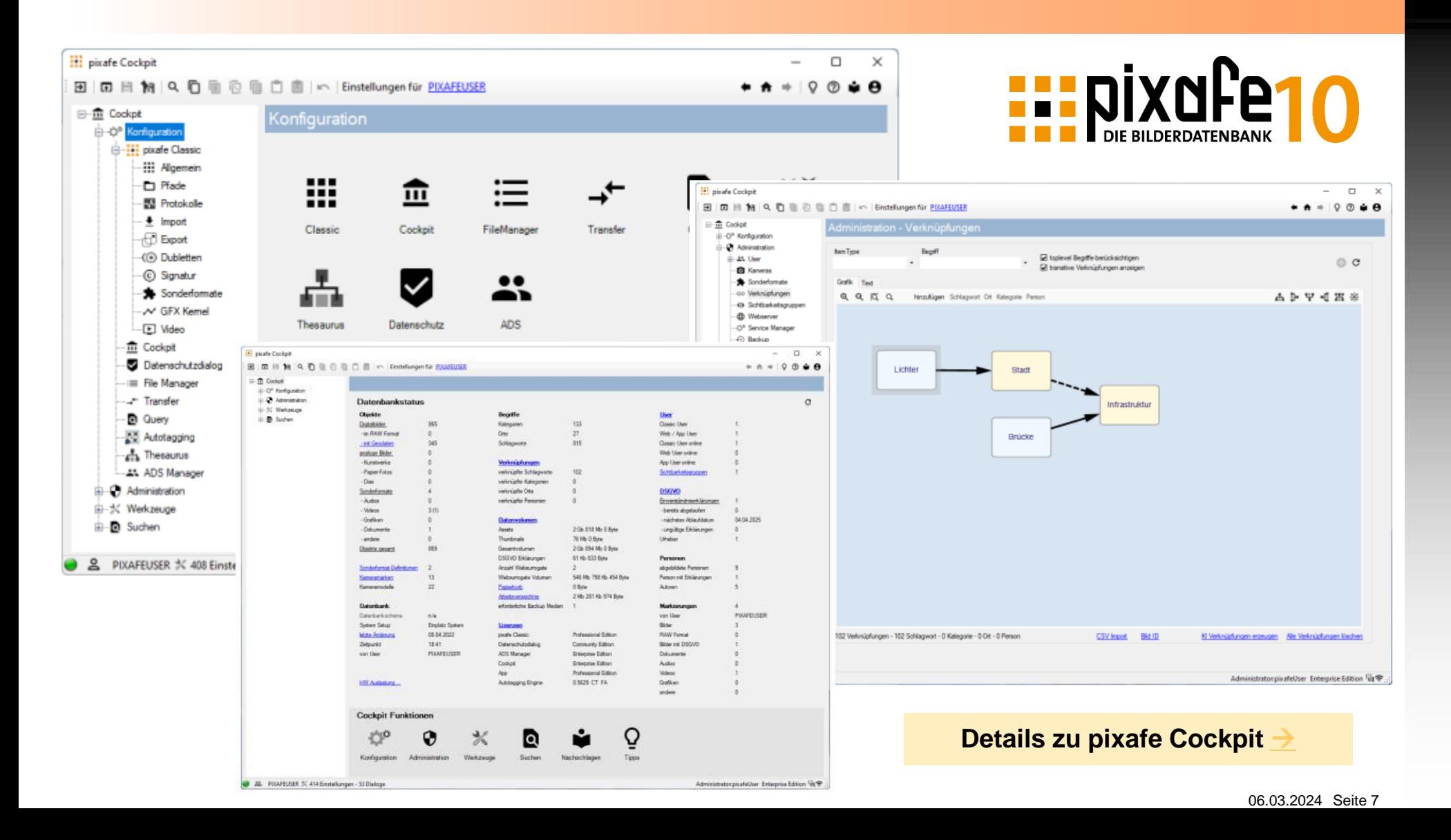

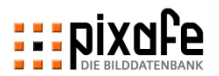

markiert läschen duplizieren

#### **pixafe Produkte**

#### **Anwender erhalten Zugriff auf die Datenbank mittels pixafe Classic, App und Web-Browser**

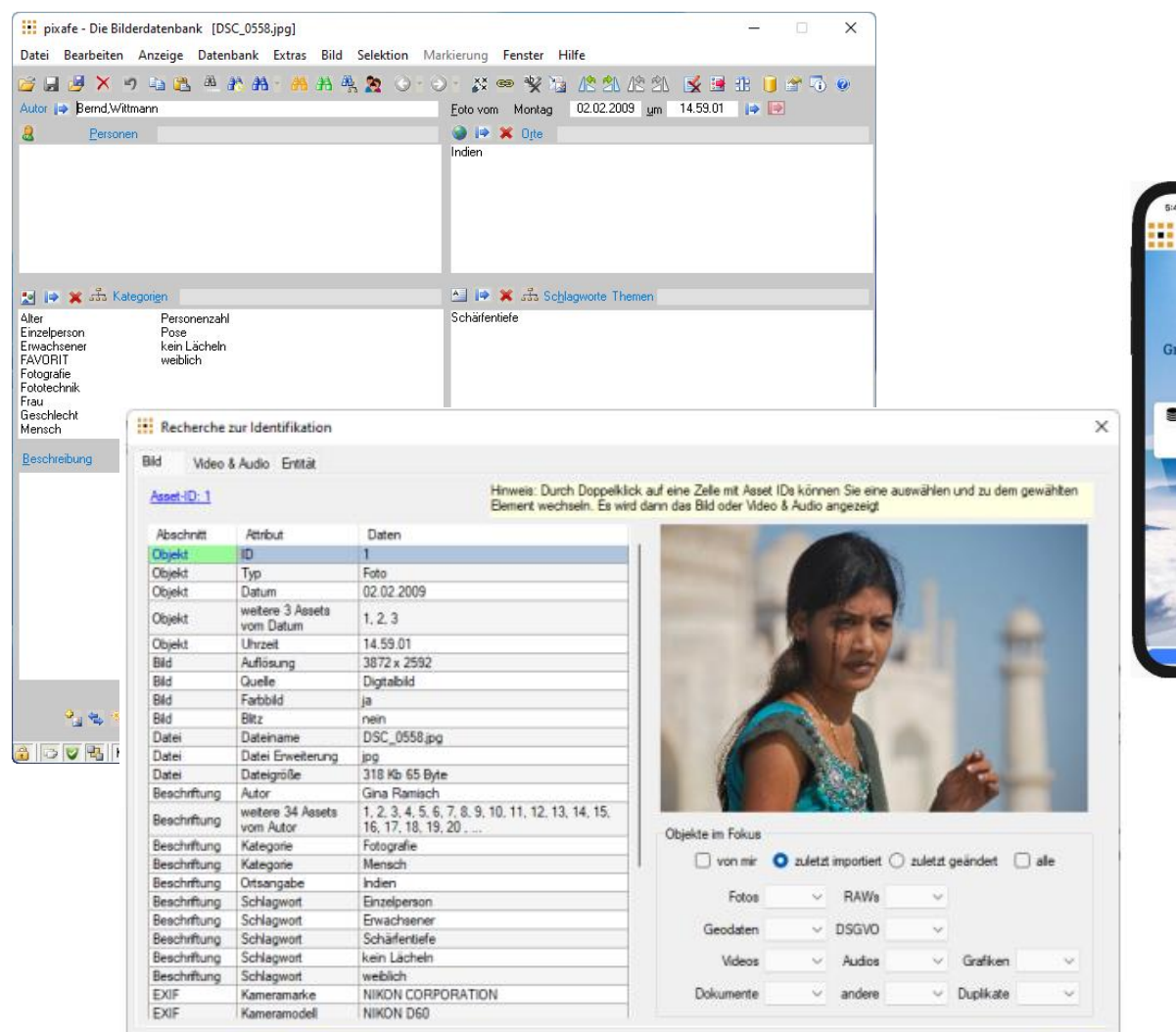

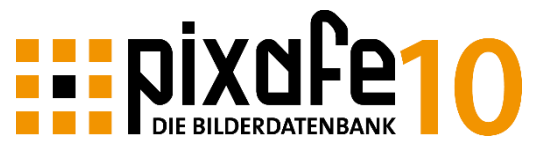

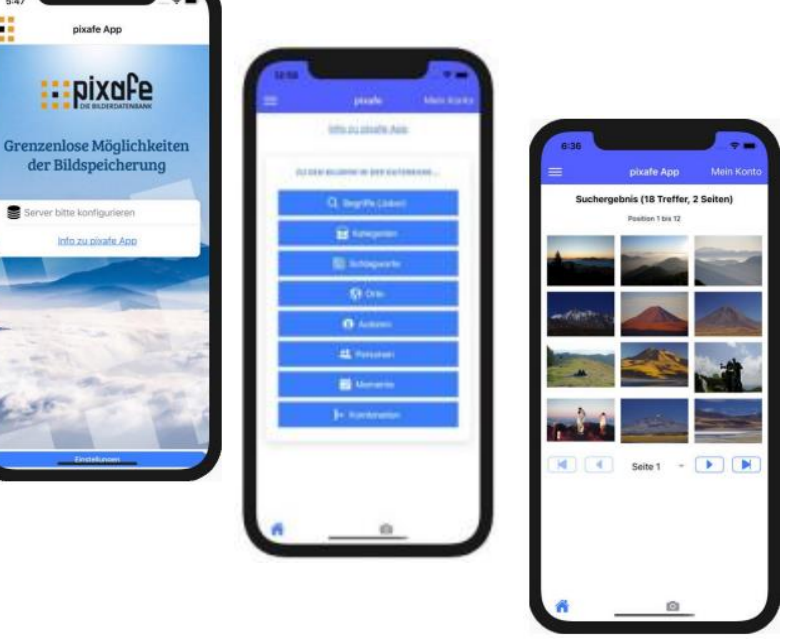

**Details zu pixafe App** 

Schließen

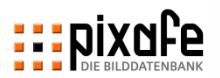

#### **Mit pixafe Audit erhalten Sie stets die beste Datenqualität durch Kontrolle der Beschriftung und Qualität der Assets und automatische Optimierungen**

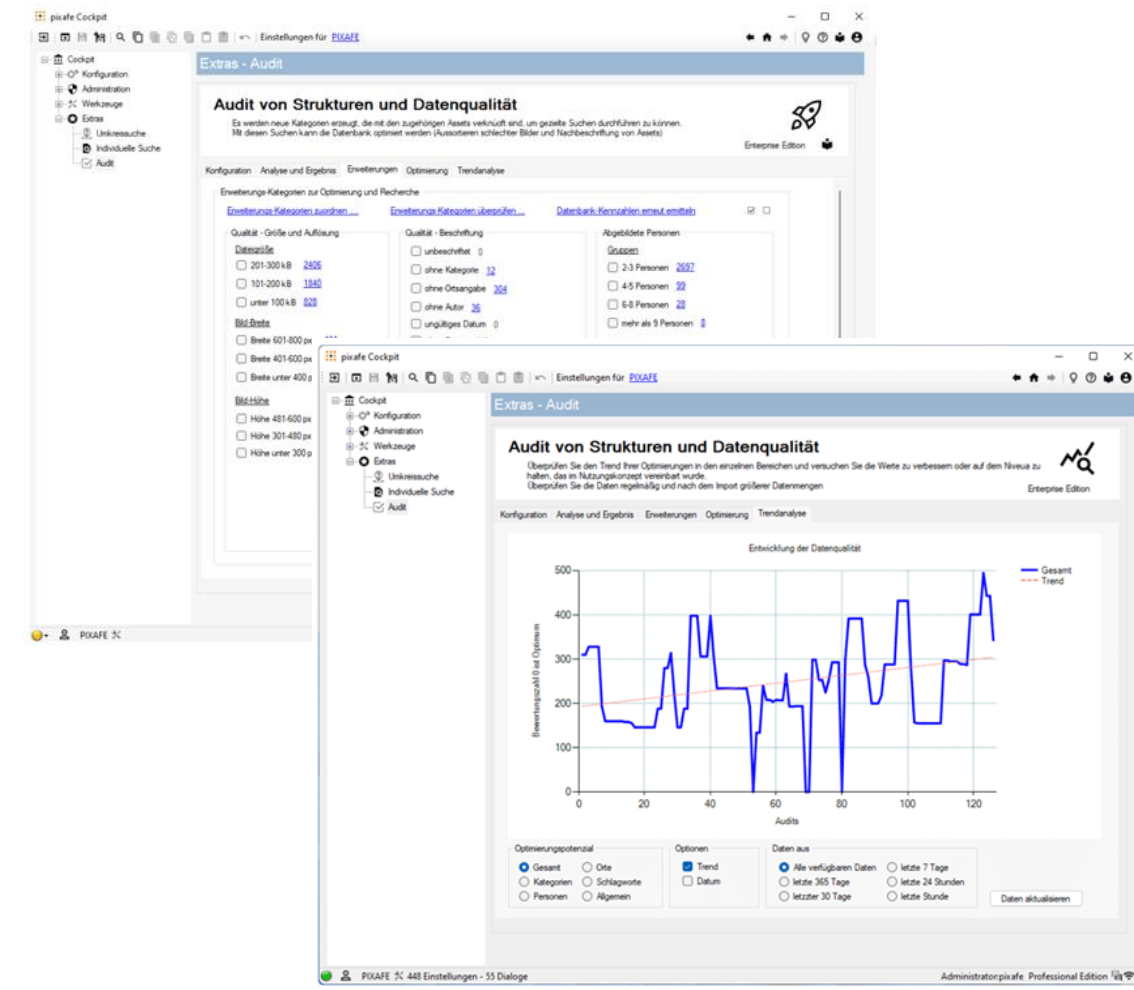

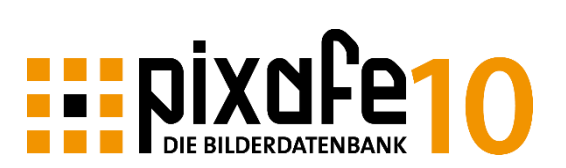

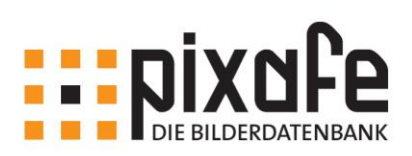

Datenbank-Audit zur Verbesserung der Datenqualität, Vereinfachung der Archivierung und Beschleunigung der Recherche

pixafe GbR - April 2023 - Version 10.100

**salar** 

 $\Box$   $\times$  $O \bullet \Theta$ 

#### **Details zu pixafe Audit**

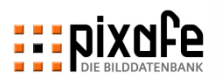

01.04.2023

4 Wochen

# **Fahrplan zur Einführung von pixafe**

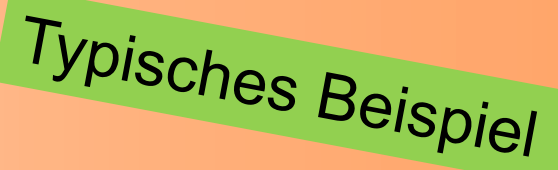

- ◼ Anwenderschulung
	- Vorstellung und Übung der wichtigsten Funktionen zur Archivierung und Recherche
	- (Erstellen der wichtigsten Kategorien)
	- Bildimport und Beschriftung
- ◼ Übung auf Schulungsumgebungen
	- Feinschliff der Kategorien
	- Erstellen des Nutzungskonzepts
	- Einarbeitung in das System und Sammlung von Fragen
- Workshop Nutzungskonzept
	- Inhalt Nutzungskonzept
	- Kategorien vs, Schlagworte
	- Konfiguration des Systems
	- Beantwortung Ihrer Fragen
- ~ Mai 2023 Mai 2023

- **Installation Produktivsystem** 
	- Server Installation und Konfiguration
	- Import der Kategorien
	- Migration der importierten Daten
- Testphase / Go Live

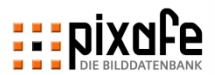

#### **pixafe bietet alle Funktionen zur Archivierung und der Recherche von großen Bildmengen**

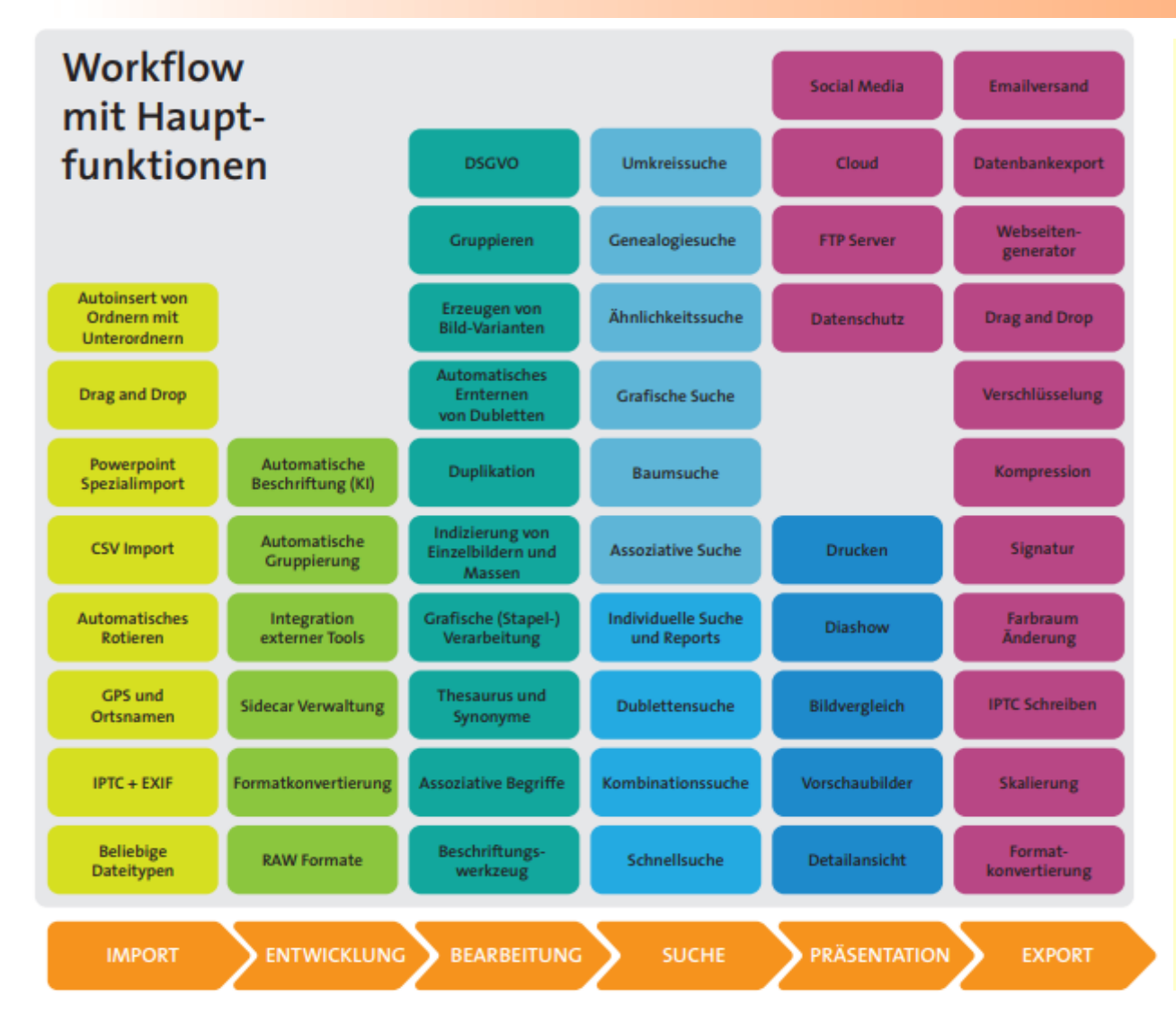

#### Support Funktionen

- Backup / Restore
- **Statistik**
- **Diagnose**
- **Audit**
- **Logbook**
- Logging
- Sichtbarkeit und Datenschutz
- **Funktionsrechte**
- ◼ Konfigurierbare Meldungen
- Uberwachung der Bildspeicher
- **Thesaurus**
- **Beliebige Abfragen**
- Individuelle Reports
- ◼ Einfache Erweiterbarkeit

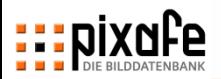

# **Agenda**

- Übersicht über die pixafe Produktpalette
- ◼ Präsentation der Basisfunktionen
	- Suche
	- Import
	- Beschriftung
	- Export
- Webseite, Forum und Onlinehilfe
- **Fragen und Antworten**

#### **pixafe unterstützt Archivare bei der Suche mit gezielten Suchabfragen und Freischütz-Suchen (drill down)**

#### **Gezielte Suchmöglichkeiten**

- Suche zu (kombinierten) Kategorien, Schlagworten, Orten, abgebildeten Personen, Metadaten, Beschreibungstext, ...
- Suchen werden verknüpft mit UND oder ODER
- Schnellsuche mit Platzhaltern
- Kartenbasiert Geo-Suche (zu Zentrum und Umkreis )
- Genealogiesuche zu Personen, Ereignissen und Orten
- Individuelle Suche & Reports mit SQL
- **Eigene Abfragen**

#### **Freischütz Suchen**

- Baumsuche zu Personen, Orten, Kategorien, Schlagworten und Datumsangaben
- ◼ Grafische Suche in Diagrammen
- Nachselektion ähnlicher Bilder
- Suche von Duplikaten
- Assoziative Suche

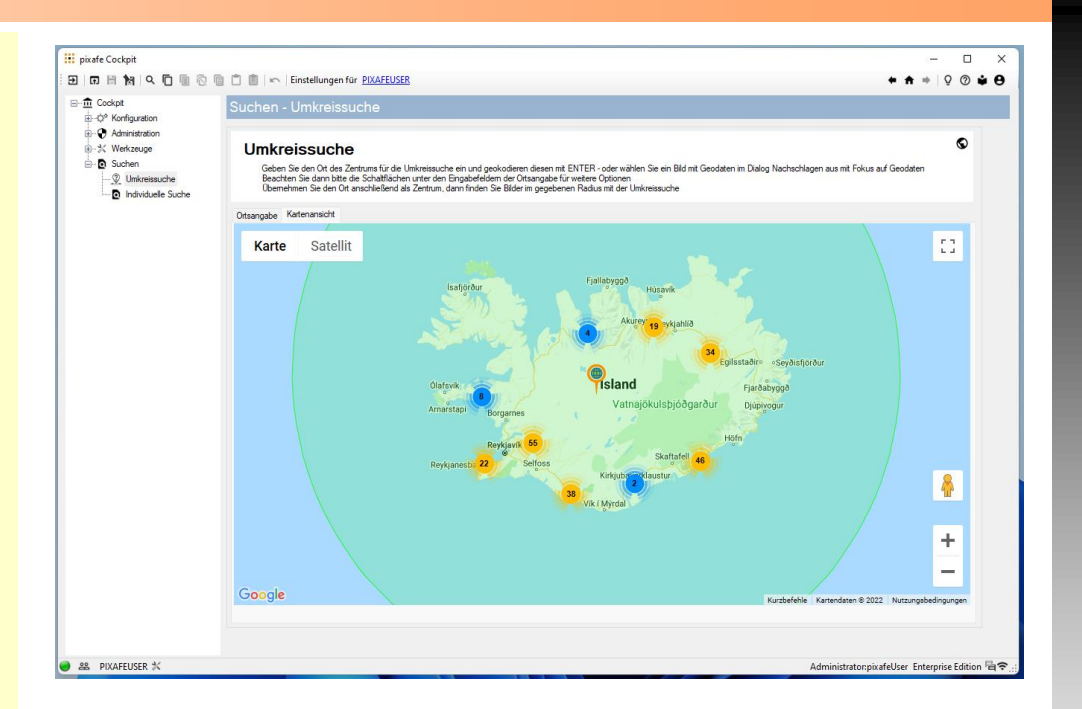

- Gezielte Suchen helfen den Archivaren, die wissen dass es Bilder zu Kombinationen aus Schlagworten, Orten, Personen etc. Gibt
- ◼ Freischützsuchen helfen dann, wenn man sich von der Datenbank zeigen lassen möchte, zu welchen Begriffen es Bilder gibt.

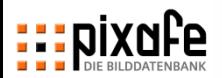

#### **Mit der** *Schnellsuche* **kann man gezielt in allen Bereichen gleichzeitig suchen (ODER-Verknüpfung)**

#### **Suchbegriff definiert was gefunden wird**

- Groß- Kleinschreibung irrelevant
- ◼ Joker / Platzhalter werden automatisch gesetzt

#### **Suchkriterien definieren wo gesucht wird**

- ◼ Sofort nach der Auswahl wird die Treffermenge aktualisiert
- Hilfreich, wenn unbekannt ist, wo ein Begriff zur Beschriftung verwendet wurde

#### **Filter bieten Zugriff auf bestimmten Asset Typ**

- **Finde alle Videos**
- **Finde Dokumente**

◼ ...

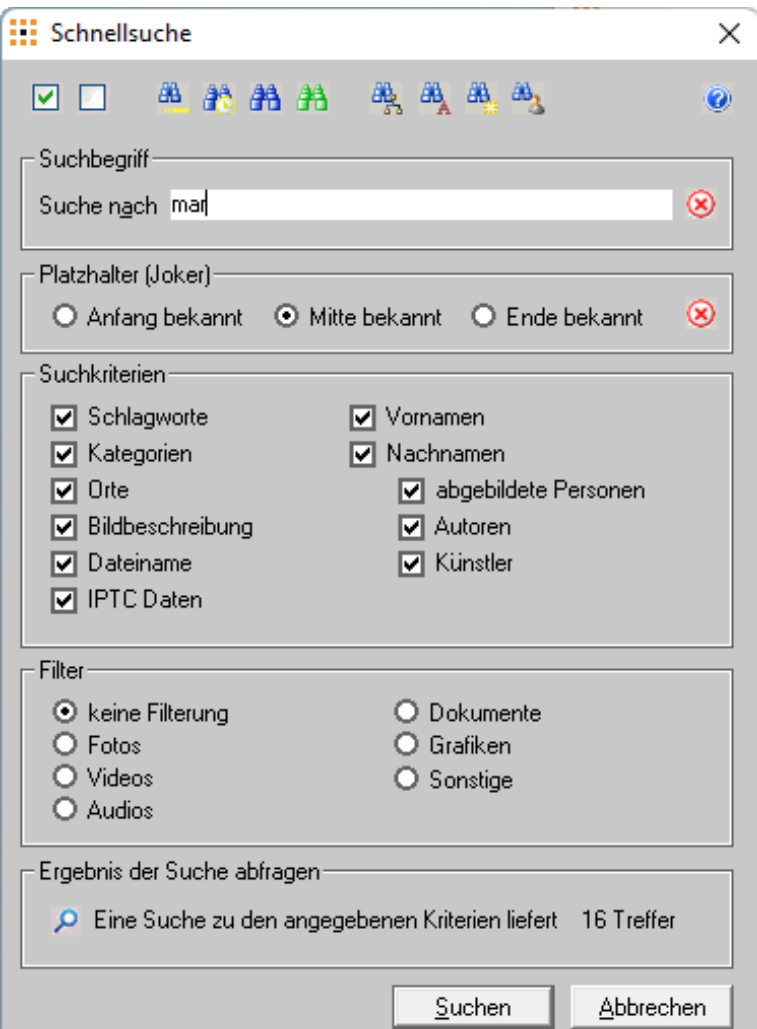

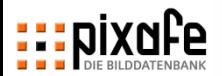

#### **Die Kombinationssuche liefert die Bilder zu der Kombination aus unterschiedlichen Kriterien (UND-Verknüpfung)**

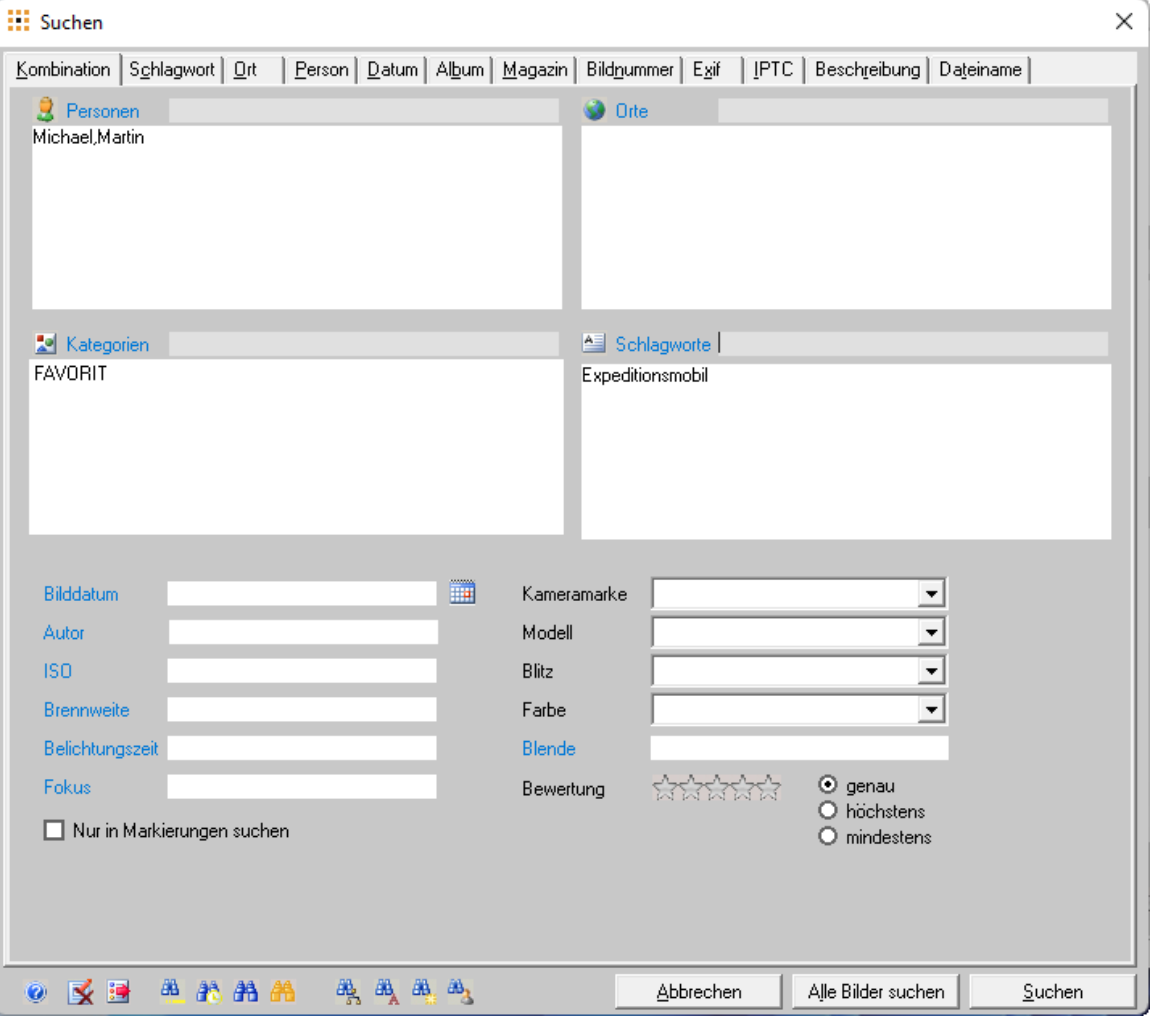

#### ◼ Je mehr Suchkriterien gemeinsam angegeben werden, umso kleiner wird die **Treffermenge Gezielte Suche**

Bei Vergaben von Kriterien, die nicht gemeinsam vergeben wurden, werden auch keine Bilder gefunden → Freischützsuche hilft

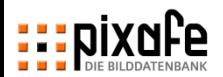

#### **Grafische Suchen helfen dem Chef-Archivar bei der gezielten Nachbeschriftung von unzureichend beschrifteten Bildern**

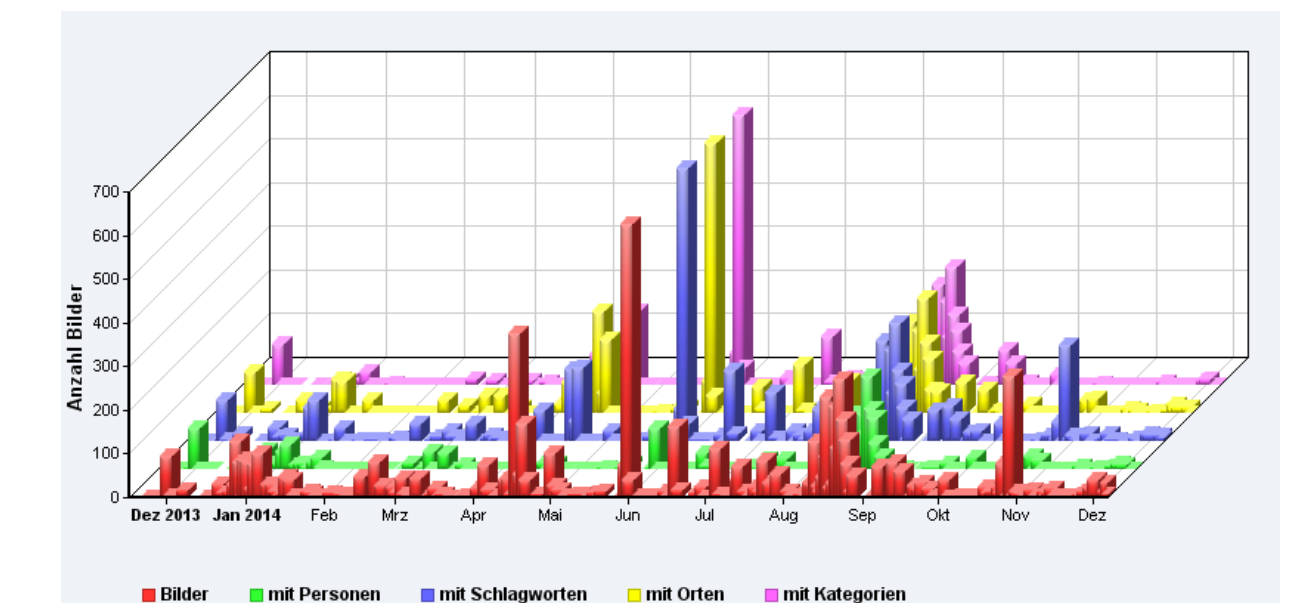

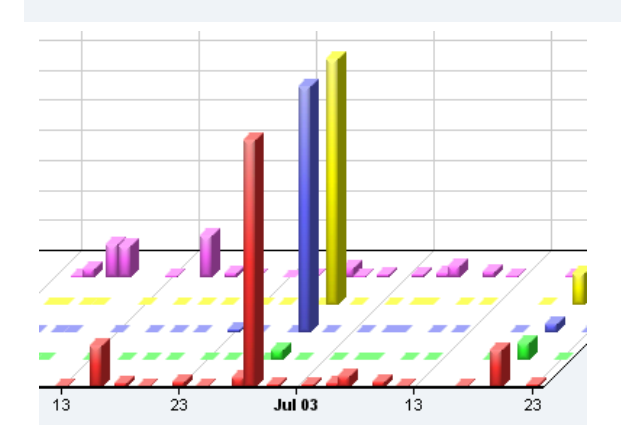

#### **Freischützsuche**

- Rote Balken zeigen, wie viele Bilder zu einem Datum existieren
- ◼ Grüne Balken zeigen, wie viele Personen auf den Bildern zu sehen sind
- Blaue Balken zeigen, wie viele Schlagworte den Bildern zugeordnet wurden
- ◼ Analog zeigen die gelben Balken die Orte und die violetten Balken die Kategorien
- ◼ Unzureichend beschriftete Bilder erkennt man an roten Balken, zu denen zu wenige Kategorien, Orte, Schlagworte zugeordnet wurden (siehe Screenshot unten)
- Durch Doppelklick auf den roten Balken gelangt man sofort zu den zugehörigen Bildern

#### **Mit der Baumsuche (drill down) werden gemeinsam verwendete Begriffe angezeigt zu denen sicher Bilder existieren**

#### **Freischützsuche**

- ◼ Baumsuche kombiniert nicht nur Personen, sondern auch
	- Orte
	- **Schlagworte**
	- **Kategorien**
	- Personen
	- Bilddatum
- Die Nachselektion findet ähnliche Bilder mit einem Klick

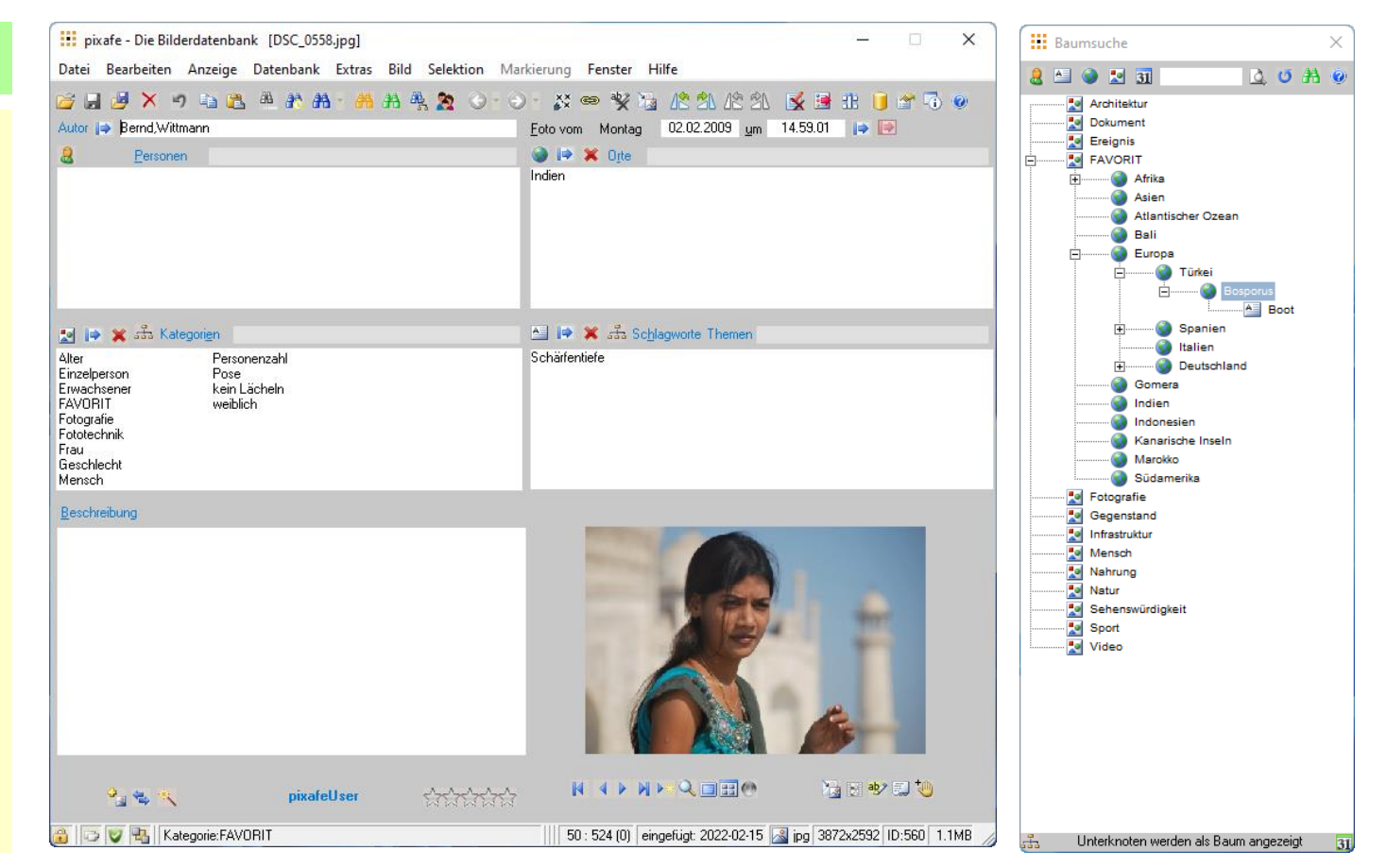

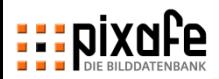

#### **Die assoziative Suche zeigt die gemeinsam verwendeten Begriffe und liefert die Bilder dazu auf Knopfdruck**

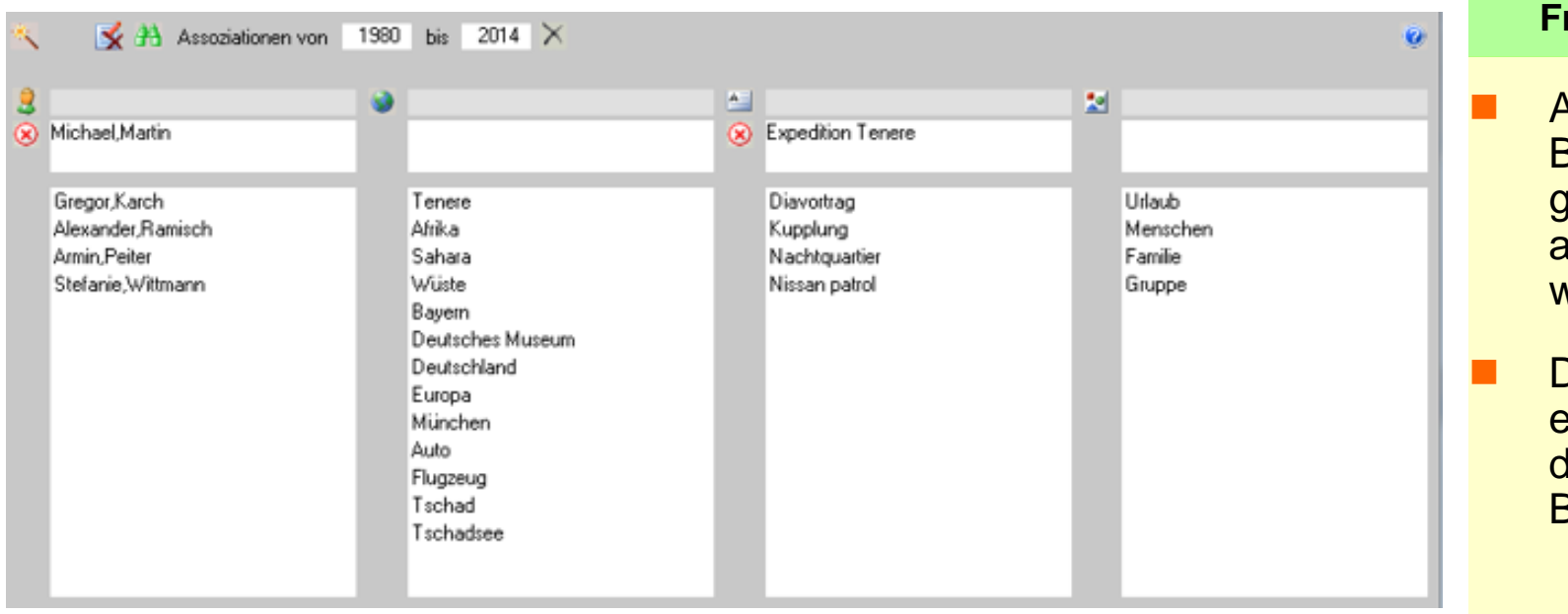

#### **Freischützsuche**

- **Anzeige aller** Begriffe, die **emeinsam mit** anderen verwendet wurden
- Doppelklick auf einen Begriff liefert die zugehörigen Bilder

#### **Die Technik der Assoziationen wird auch im Beschriftungswerkzeug genutzt**

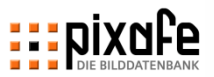

#### **Mit dem Leuchtpult können Bilder für weitere Operationen ausgewählt und geteilt werden**

#### **Funktionen im Leuchtpult**

- **Bildauswahl (linke Maus)**
- **Blättern der Selektion**
- **Bilder markieren (rechte Maus)**

#### **Zusätzlich kann man markierte Bilder**

- **beschriften**
- **löschen**
- rotieren
- gruppieren
- mit pixafe Transfer teilen

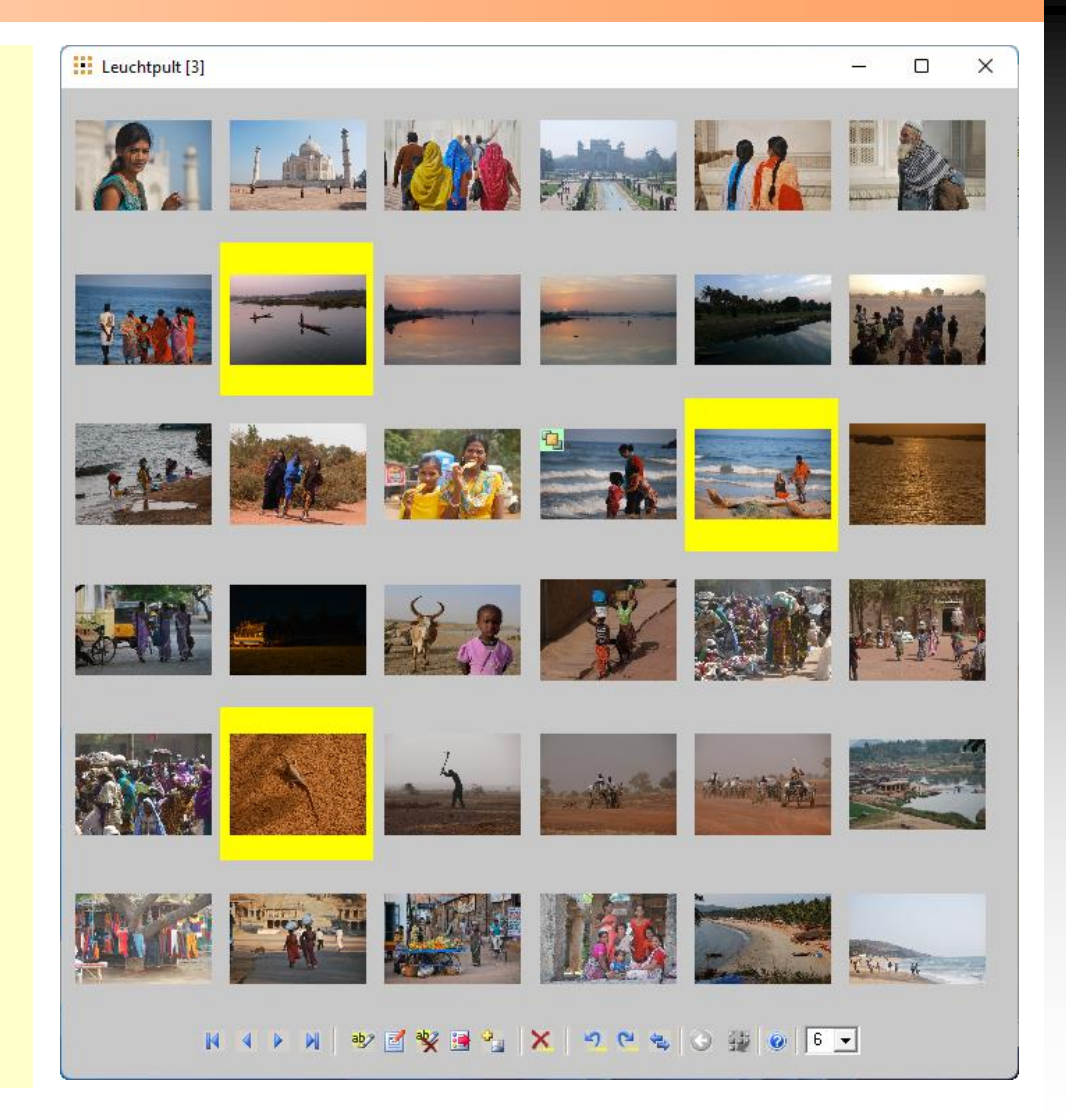

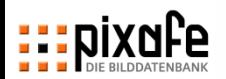

#### **Mit pixafe Query lassen sich beliebige Abfragen an die Datenbank formulieren und Reports erstellen**

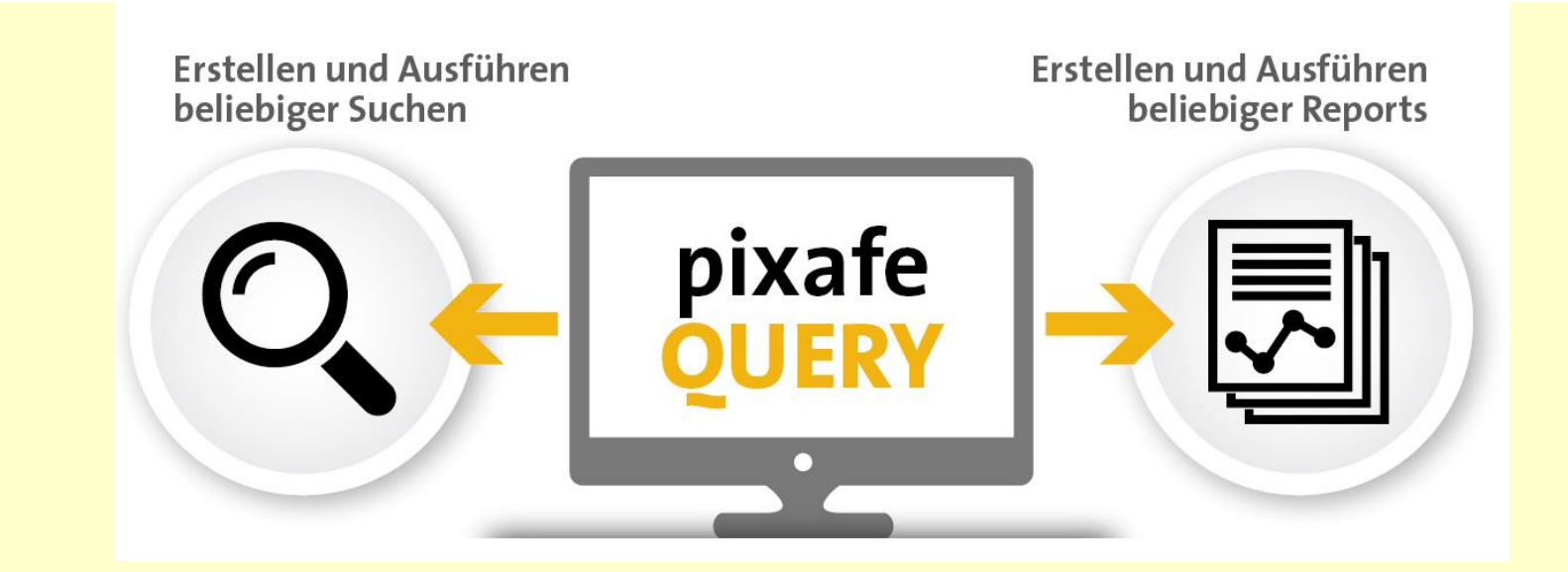

- ◼ Es können *beliebige* Abfragen mittels SQL formuliert werden
	- Kombination der Suchkriterien mittels UND, ODER, NICHT, …
	- Anfragen können im Benutzerforum ausgetauscht werden
	- pixafe bietet kundenindividuelle Datenbankabfragen als Dienstleistung
- Abfragen können gespeichert und zu einem späteren Zeitpunkt erneut ausgeführt werden

**Bei fehlender SQL Kenntnis können individuelle Abfragen bei unserem Support bestellt werden**

#### **Versehentlich mehrfach importierte Bilder lassen sich mit der Dublettensuche finden und automatisch entfernen**

- ◼ Dubletten werden definiert über Dateigröße und Metadaten (variabel)
- Es kann gezielt in Bildmengen nach Duplikaten gesucht werden
- Die automatische Duplikatsentfernung vermeidet doppelte Bilder beim Import

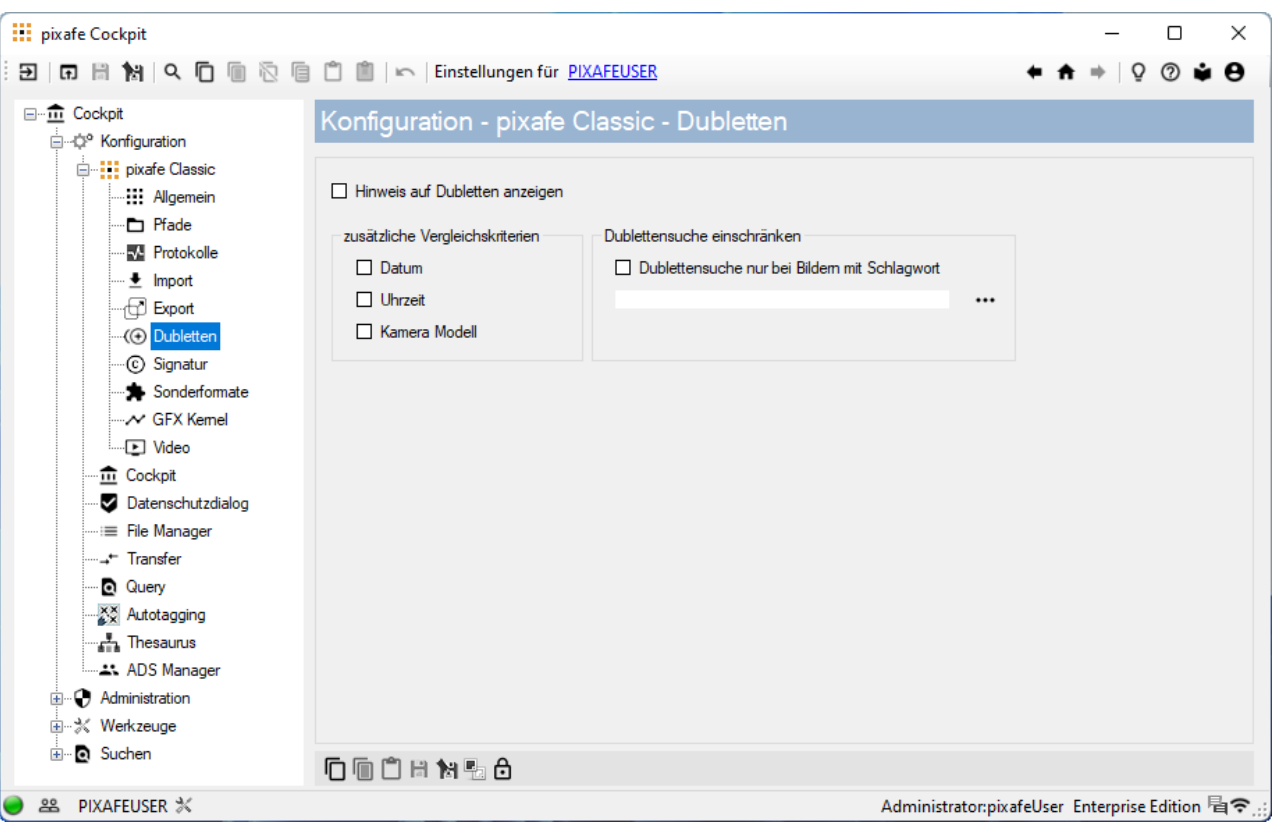

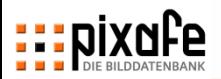

# **Agenda**

- Übersicht über die pixafe Produktpalette
- ◼ Präsentation der Basisfunktionen
	- Suche
	- Import
	- Beschriftung
	- Export
- Webseite, Forum und Onlinehilfe
- **Fragen und Antworten**

#### **Beim Import einzelner Bilder ist keine Nacharbeit nötig**

- Jedes Bild wird nacheinander geöffnet, beschriftet und gespeichert.
	- Relativ Zeitaufwändig
	- Kaum Nacharbeit nötig
	- Gut geeignet für Bildserien mit ähnlichem Inhalt
- EXIF Daten werden automatisch eingetragen
	- Datum und Uhrzeit
	- Kameradaten wie Blende, Belichtungszeit, Blitz, etc
- ◼ Attribute können beim nächsten Bild wiederverwendet werden

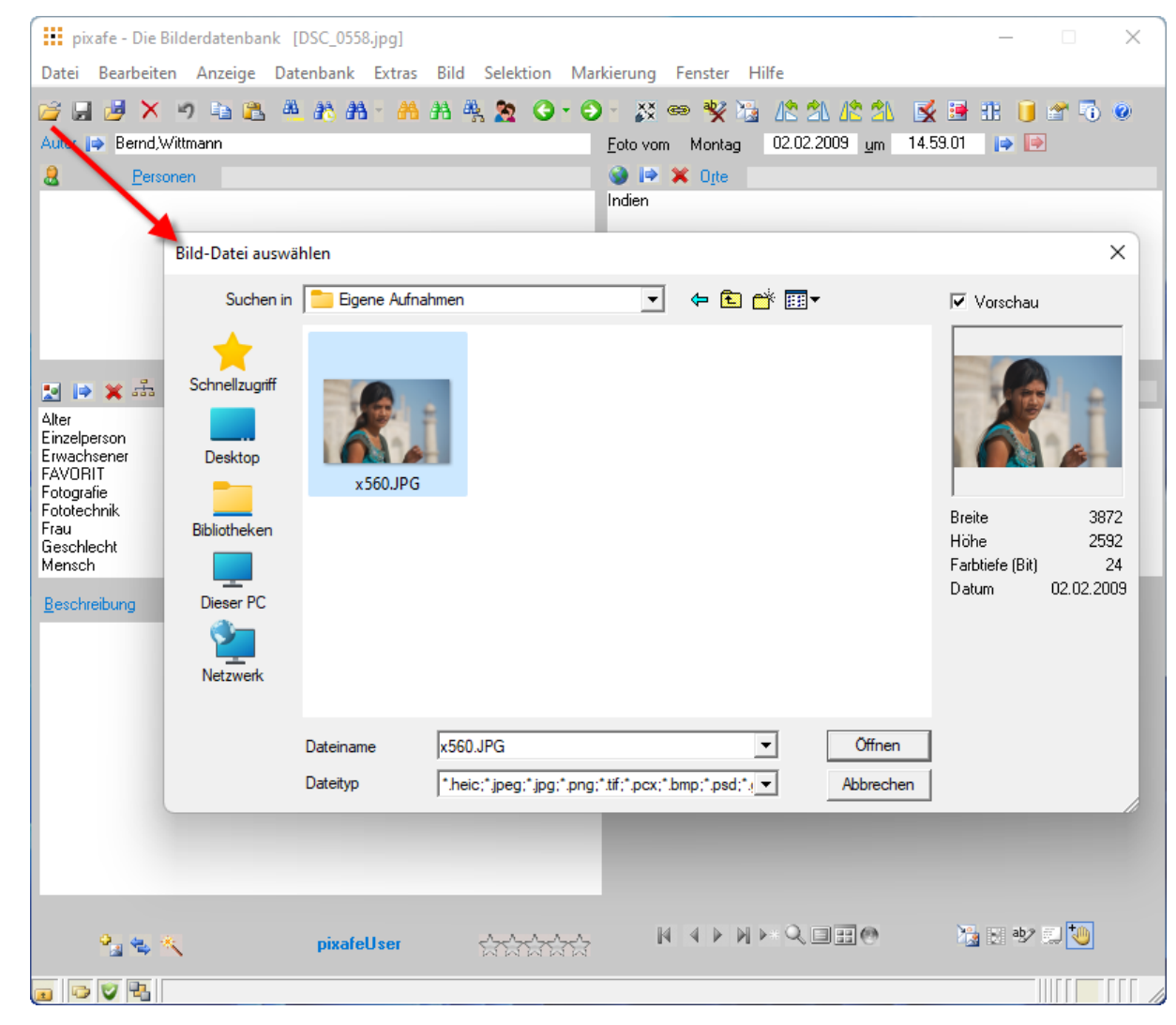

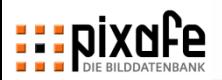

#### **Mit dem automatischen Import können sehr schnell große Bildmengen aus Ordnerstrukturen importiert werden**

- ◼ Angabe von Bildbeschriftungen für alle Bilder eines Ordners (und aller enthaltenen Unterordner)
- ◼ Einfache Möglichkeit sehr schnell viele Bilder in die Datenbank zu bringen, um diese später ausführlicher zu beschriften
- Differenziertere Beschriftung durch
	- Ordnernamen
	- speziellen Dateinamen der Bilder
- Drag and Drop
	- Auswahl gleichartiger Bilder im Windows Explorer
- ◼ Einfacher Import von mobilen Geräten mittels pixafe Import Service aus der Cloud

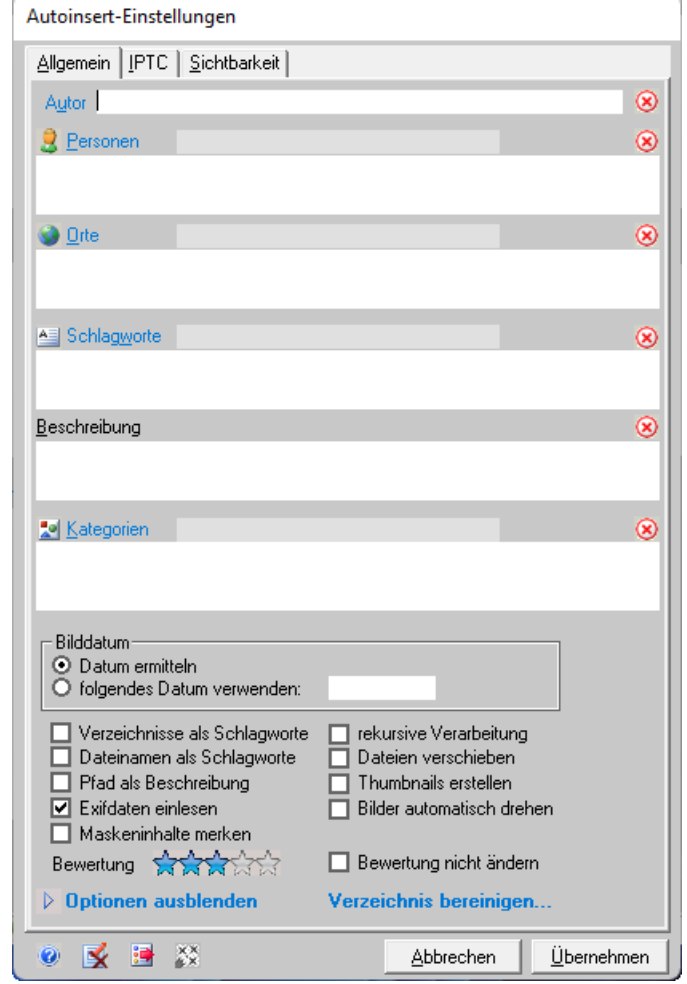

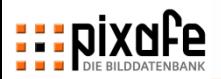

# **Agenda**

- Übersicht über die pixafe Produktpalette
- ◼ Präsentation der Basisfunktionen
	- Suche
	- Import
	- Beschriftung
	- Export
- Webseite, Forum und Onlinehilfe
- **Fragen und Antworten**

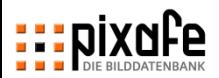

#### **Bei der Beschriftung unterstützen hilfreiche Funktionen**

- ◼ Automatische Bildbeschriftung mittels KI (siehe nächste Folie)
- ◼ IPTC- und EXIF-Daten werden automatisch übernommen
- Manuelle Eingabe beliebiger neuer Begriffe
- ◼ Auswahl aus Listen bereits bestehender Begriffe (eingeschränkt durch Präfix) oder in Schnelleingabefeldern
- **Begriffshierarchien** 
	- Automatisches Vervollständigen von Oberbegriffen
	- Ortbaum, Schlagwortbaum, Kategoriebaum
- ◼ Beschriftungswerkzeug mit Zauberstab zur schnellen Zuweisung von mehreren Begriffen
- **Massenbeschriftung** 
	- Markierte Bilder können gemeinsam mit Informationen versehen werden
	- Beispiel Personen nach Autoinsert
- Thesaurus für Synonyme und Begriffshierarchien

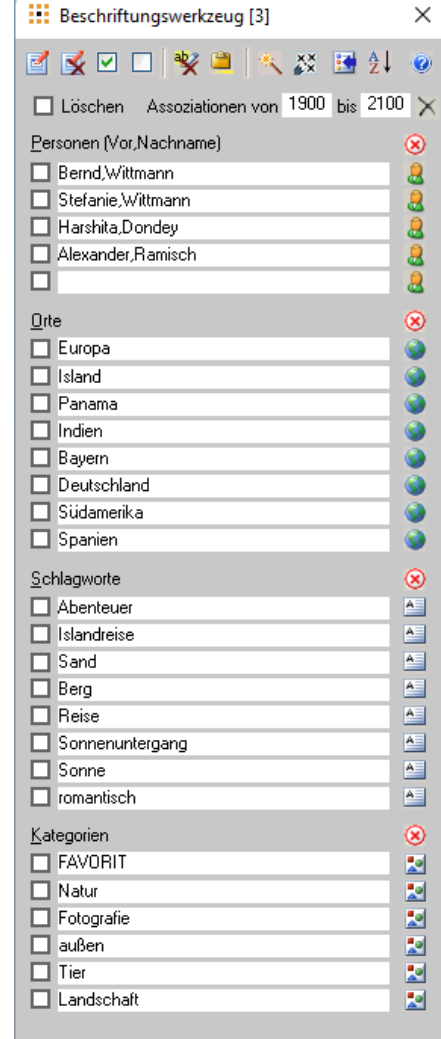

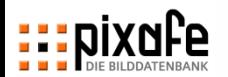

**pixafe im Einsatz**

# **Mit Künstlicher Intelligenz erkennt pixafe den Bildinhalt und beschriftet die Bilder und Videos automatisch**

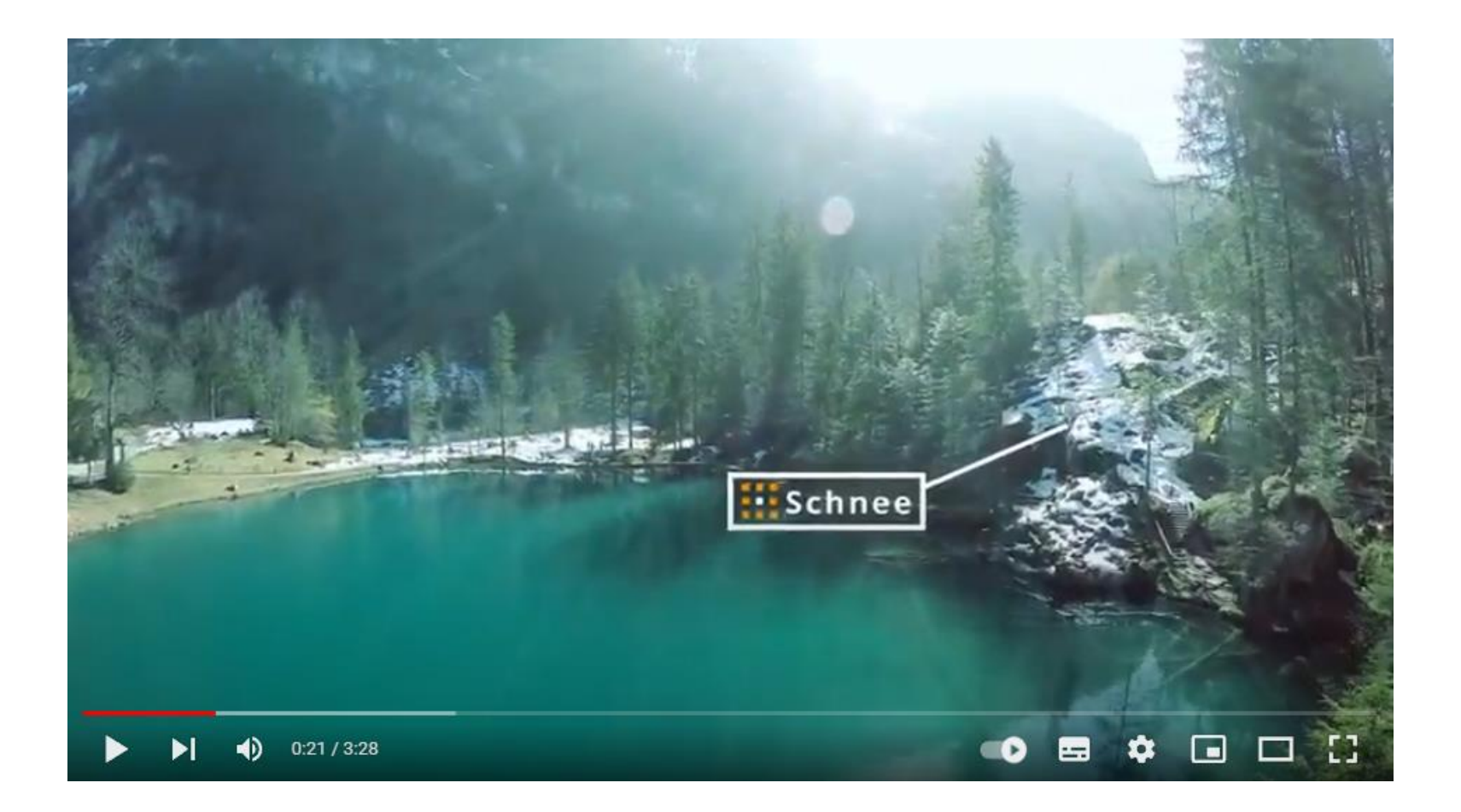

**Siehe Video auf [youtube](https://www.youtube.com/watch?v=Xzxe_3n019o) und Details im Whitepaper auf unserer Webseite** 

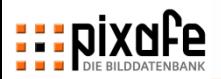

# **Agenda**

- Übersicht über die pixafe Produktpalette
- ◼ Präsentation der Basisfunktionen
	- Import
	- Beschriftung
	- Suche
	- Export
- Webseite, Forum und Onlinehilfe
- **Fragen und Antworten**

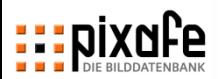

# **Es gibt verschiedene Möglichkeiten, die von pixafe verwalteten Bilder zu exportieren**

- ◼ Einzelne Bilder oder alle markierten Bilder
	- in ein frei wählbares Verzeichnis speichern
	- Dabei kann eine Skalierung festgelegt werden, um diese Bilder beispielsweise anschließend per Email zu verschicken
	- Weitere Optionen: Signatur, IPTC Daten, Originalnamen
- Drag & Drop von Bildern aus der Datenbank in den Explorer
- Bilder inklusive der Beschreibungsdaten (PAI) exportieren, um diese in eine andere pixafe Datenbank zu importieren
- Mittels Datenbank Backup wird der gesamte Inhalt der Datenbank in Dateien gesichert, die die Grundlage für die Wiederherstellung der Datenbank auf einem zweiten Rechner oder nach einem Defekt darstellt.
	- Mittels inkrementellem Backup können die Daten eines Backups aktualisiert werden.
	- Automatisiert ablaufende Backup-Prozesse für zeitgesteuerte Sicherungen mittels pixafe Backup
	- ➢ Administratorschulung

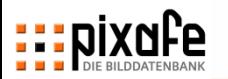

# **Die von pixafe erstellten statischen Web-Seiten können als "Kontaktabzug" verwendet und weitergegeben werden**

- Die zu verwendenden Bilder werden über Markierungen festgelegt.
- ◼ Erstellte Webseiten bieten die Möglichkeiten der Suche ohne Datenbank
- ◼ Alle zu den Bildern in der Datenbank vorliegenden Informationen werden zur Generierung verwendet.
- ◼ Die Webseiten bieten auch einen Diashow-Modus zur Vorführung im Browser
- Web-Seiten eignen sich sehr gut als digitaler Kontaktabzug
- Bilder für Webseiten können skaliert ausgegeben werden.

lion nach Kategorier **elektion nach Datum** 

**Startseite Pe** 

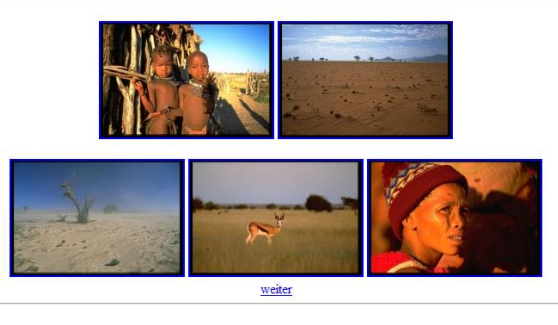

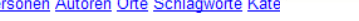

generie

Startseite Personen Autoren Orte Schlagworte Kategorien Datum

generiert von *pixate* am Thu Apr 02 05:15:32 2009

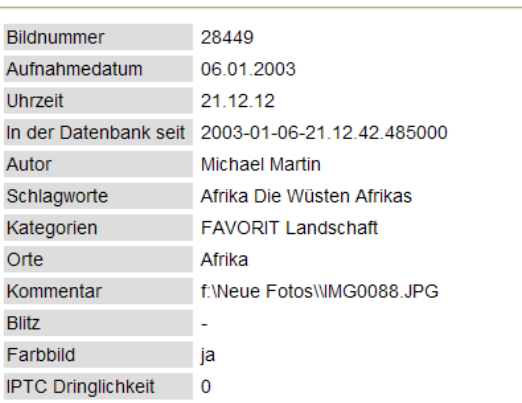

#### **Bild-Informationen**

- Erstellen von Varianten zu Bildern
	- In anderer Auflösung als das Original
	- In anderen Bildformaten als das Original
	- Mit Signatur versehen
	- Mit zusätzlichen Schlagworten oder Kategorien (Original, Druckvorstufe, Web, Broschüre, …)
	- Gruppiert mit dem Originalbild für einheitliche **Beschriftung**
- Cloud-Computing
	- Export in die Cloud von externen Fotografen
	- Automatischer Import aus der Cloud durch den Webserver
- Schnelle Weitergabe per Email
- ◼ Upload von Bildern oder Bildexporten auf FTP Server
- Upload in soziale Netzwerke

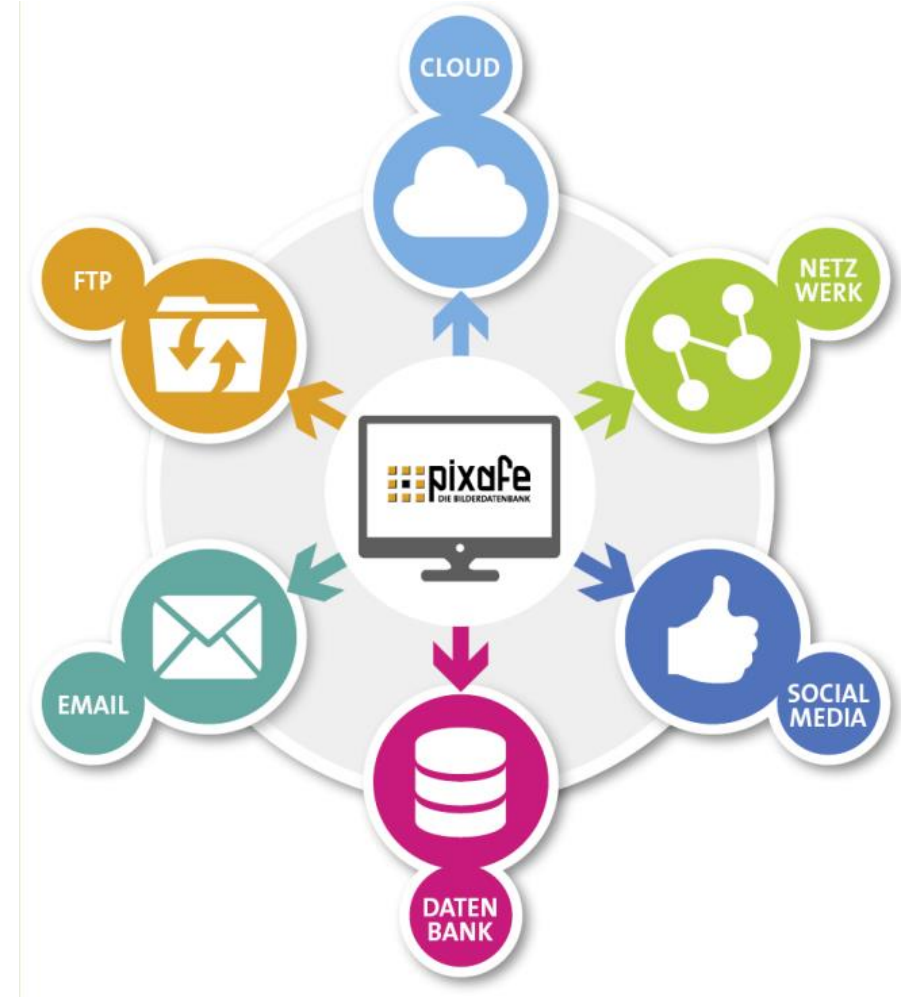

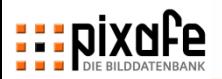

# **Agenda**

- Übersicht über die pixafe Produktpalette
- Live Präsentation der Basisfunktionen
	- Import
	- Beschriftung
	- Suche
	- Export
- Webseite, Forum und Onlinehilfe
- **Fragen und Antworten**

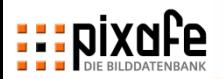

#### **Auf der pixafe-Webseite finden Sie Links auf nützliche Informationen, Demofilme, Newsletter, Forum, …**

#### ◼ **[www.pixafe.com](http://www.pixafe.com/)**

- Aktuelle News im Newsletter zu jeder neuen Version. Es sind alle Newsletter mit den jeweiligen Neuerungen und Tipps noch abrufbar
- Ein Diskussionsforum, in dem mit anderen Anwendern diskutiert und Fragen beantwortet werden können. Hier finden Sie auch Anleitungen und weitere Dokumentation
- ◼ Demo-Filme, die die wichtigsten Funktionen von pixafe vorführen
- ◼ Aktuelle (Test-) Versionen zum Download
- Den pixafe Webserver zum ausprobieren

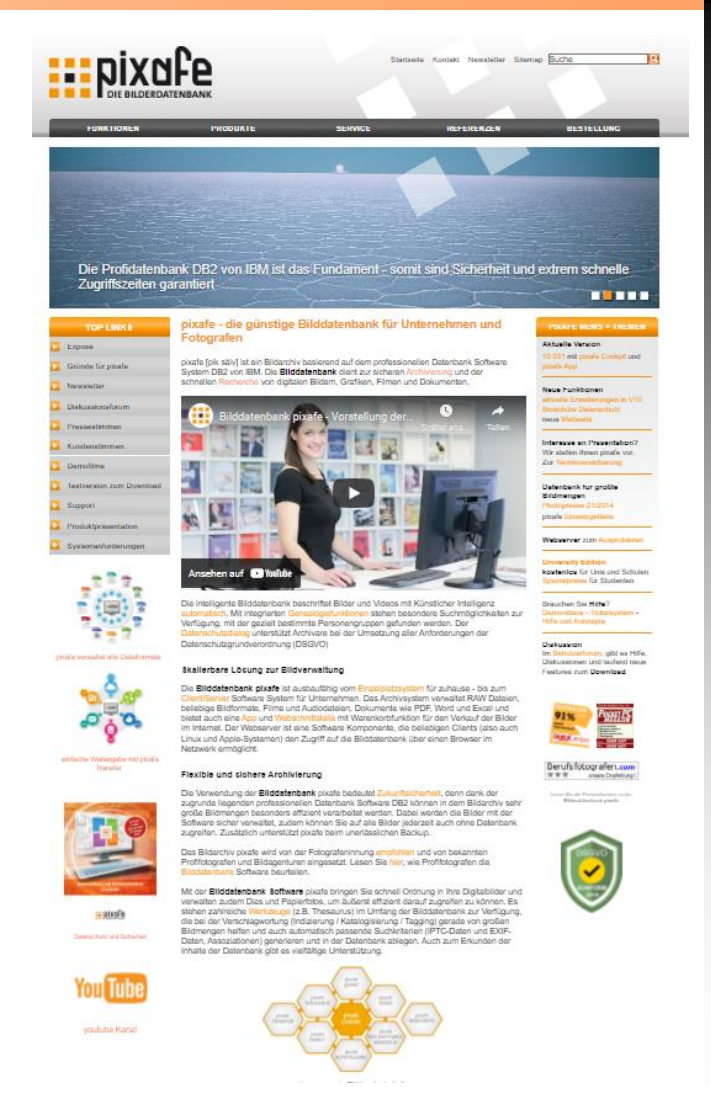

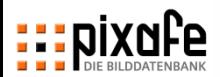

#### **Beachten Sie auch die neue Webseite**

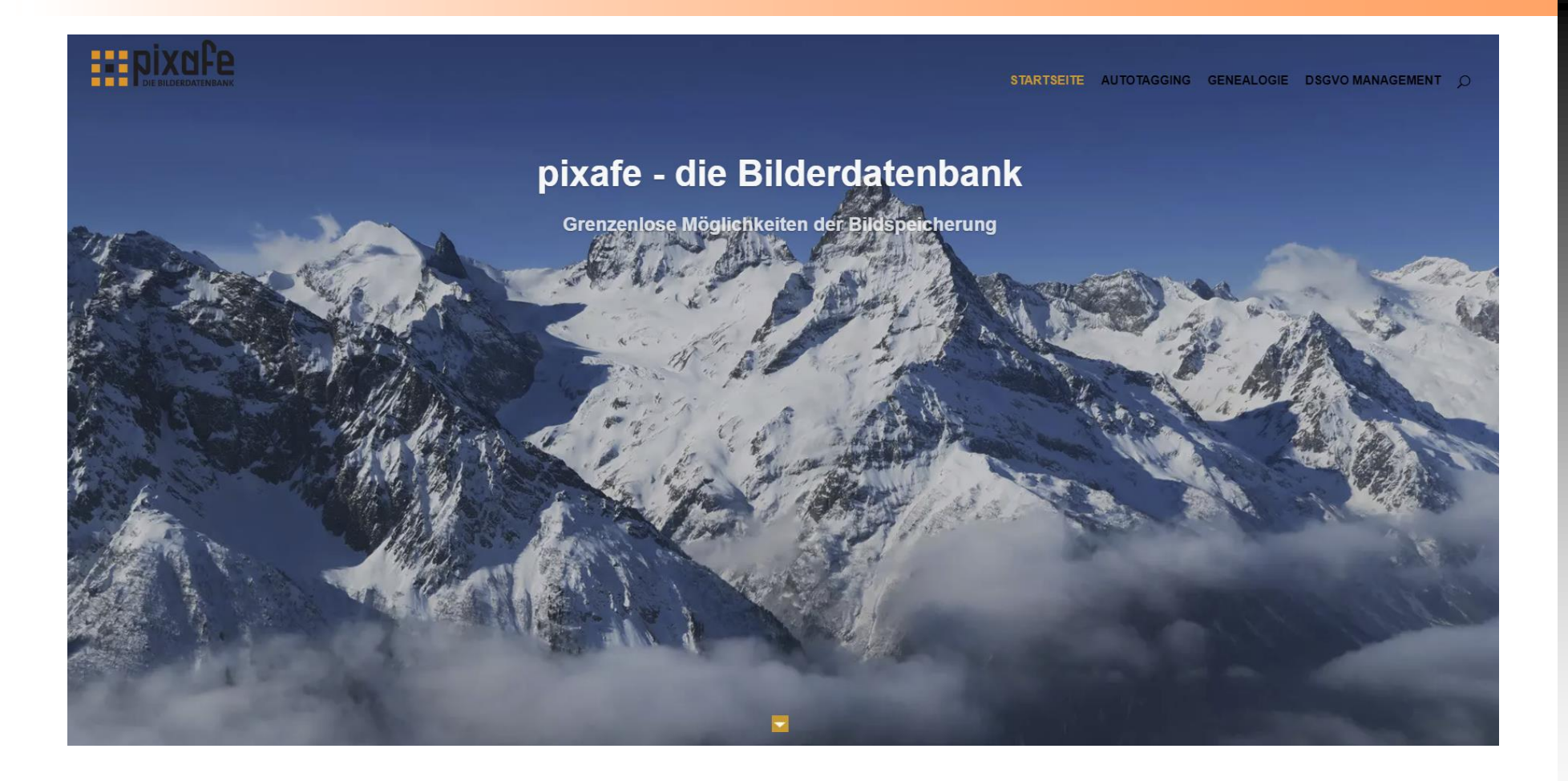

**<https://www.fotoverwaltungssoftware.de/>**

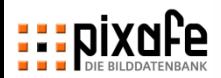

#### **... und unseren youtube Kanal**

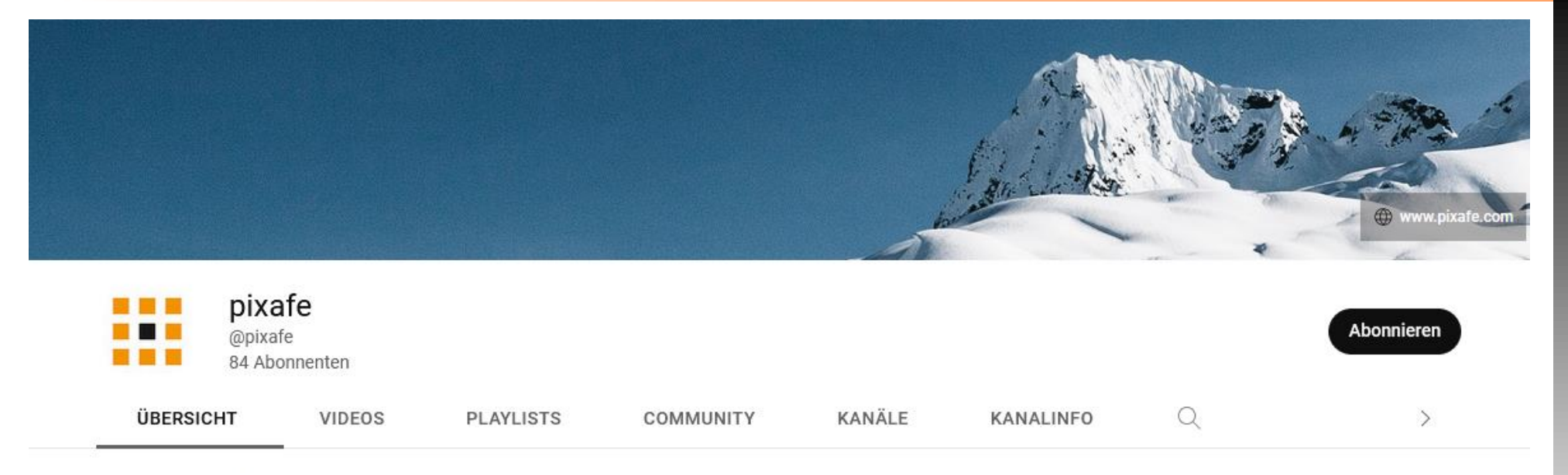

Alle wiedergeben **Videos** 

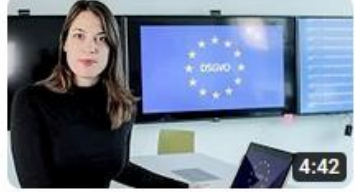

**Bilddatenbank mit DSGVO** Unterstützung -...

58.761 Aufrufe · vor 4 Jahren

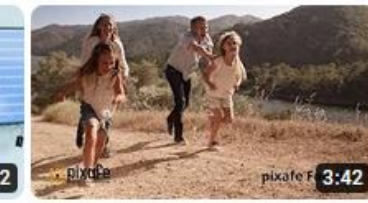

**Bilddatenbank mit** Genealogie - pixafe Family... 969 Aufrufe · vor 5 Jahren

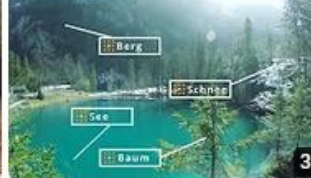

**Bilddatenbank mit** Autotagging - automatische... 1476 Aufrufe · vor 5 Jahren

Bilddatenbank pixafe -Vorstellung der...

61.356 Aufrufe · vor 5 Jahren

#### **<https://www.youtube.com/user/pixafe>**

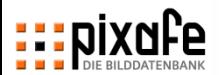

#### **Das Ticketsystem unterstützt bei der effizienten Bearbeitung von Anfragen**

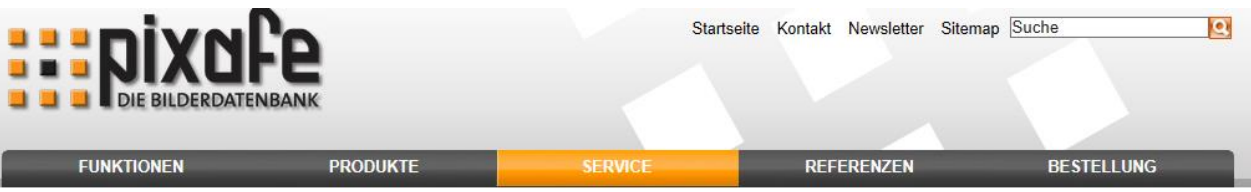

#### Sie sind hier: Service : Support : Tickets : Meine Tickets

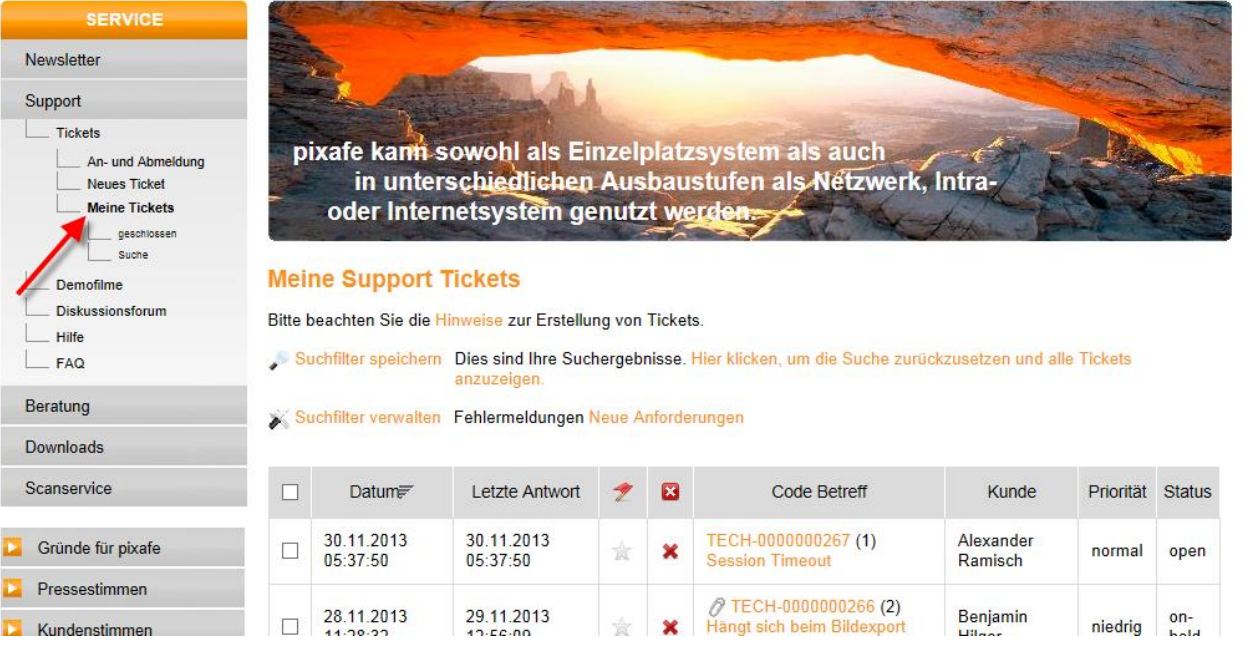

**Tickets gibt es für Feature-Wünsche und Problem-Meldungen** [→](https://www.pixafe.com/service/support/support-tickets-menu.html)

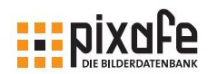

#### **Broschüren und Handbuch**

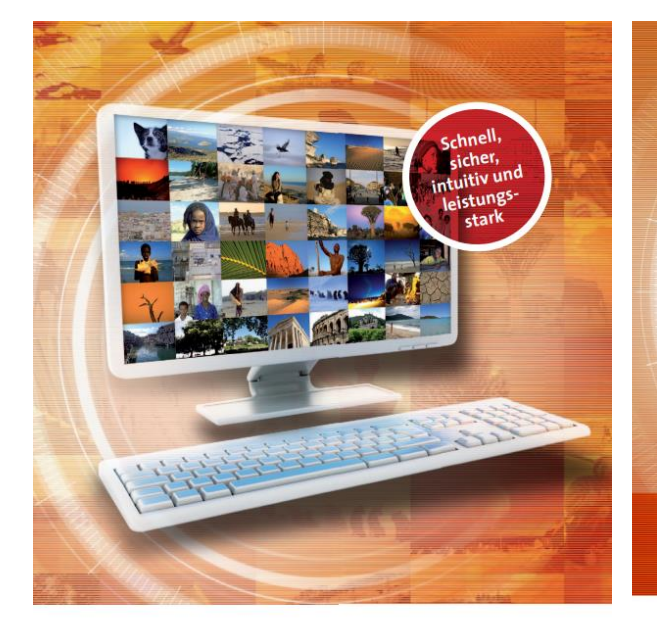

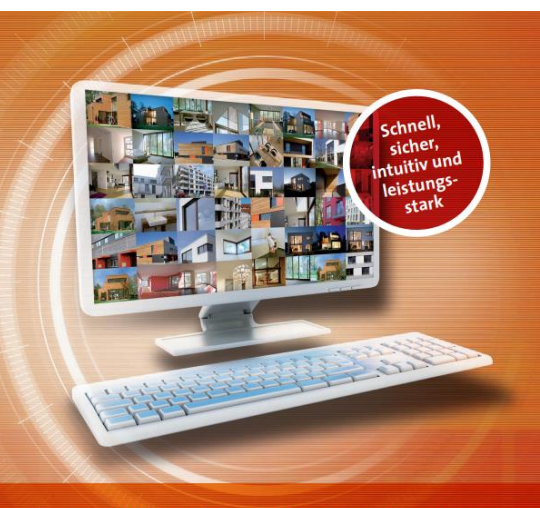

pixafe - DAS Media Asset Management System für Wohnungsbauunternehmen

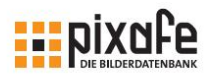

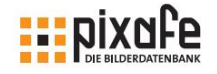

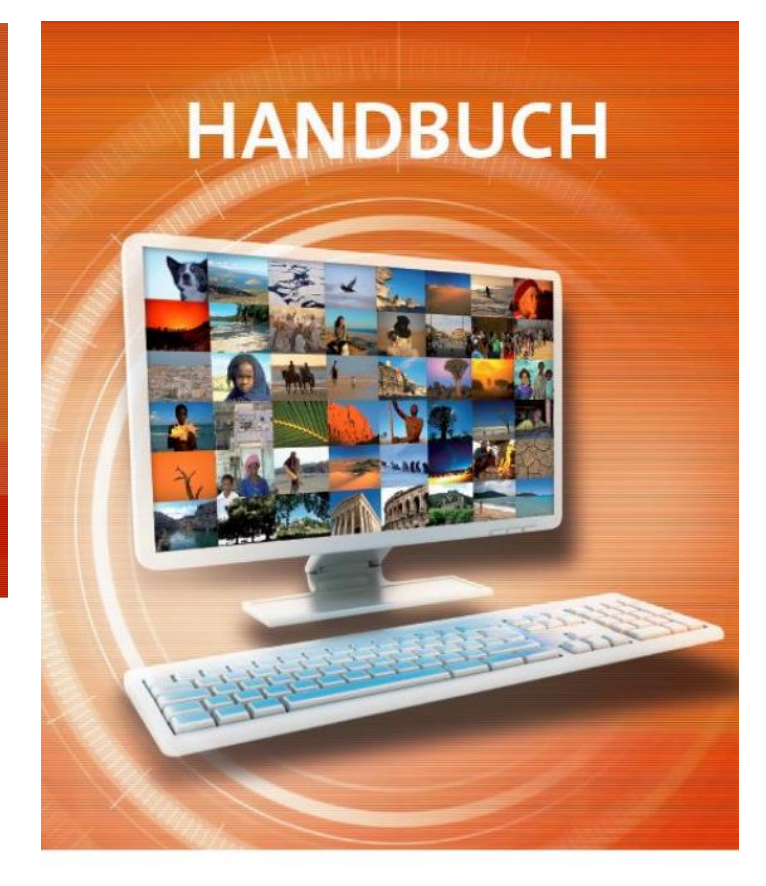

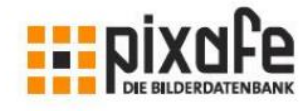

**Expose** [→](http://www.pixafe.com/downloads/V9/pixafeExpose.pdf) **Wohnungsbau** [→](http://www.pixafe.com/downloads/V9/pixafeWoBau.pdf)

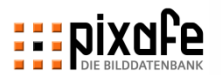

#### **Bitte beachten Sie auch die Dokumentation zum Datenschutz und zu DSGVO**

#### **Dokumentation**

- **Produktvideo [→](https://youtu.be/7_HPXiIcswA)**
- Schulungsunterlagen [→](https://www.pixafe.com/downloads/pixafe-Schulung-DSGVO.pdf)
- Whitepaper  $\rightarrow$
- Broschüre  $\rightarrow$

**ExpixaFe** 

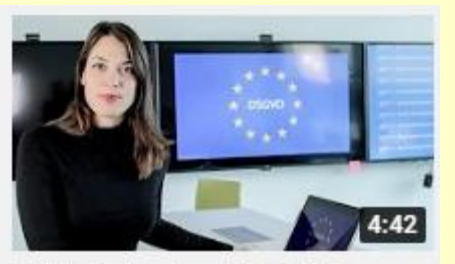

Bilddatenbank mit DSGVO Unterstützung -...

**Expixafe** 

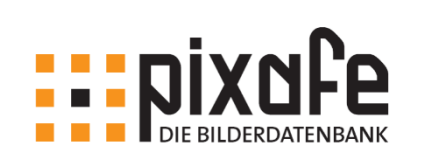

29.09.2018 Seite 1

Schulungsunterlagen pixafe Datenschutz-Dialog (DSGVO)

pixafe GbR München, September 2018

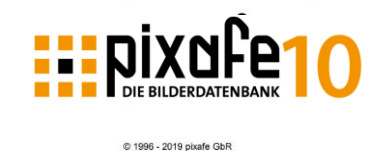

pixafe Datenschutzdialog

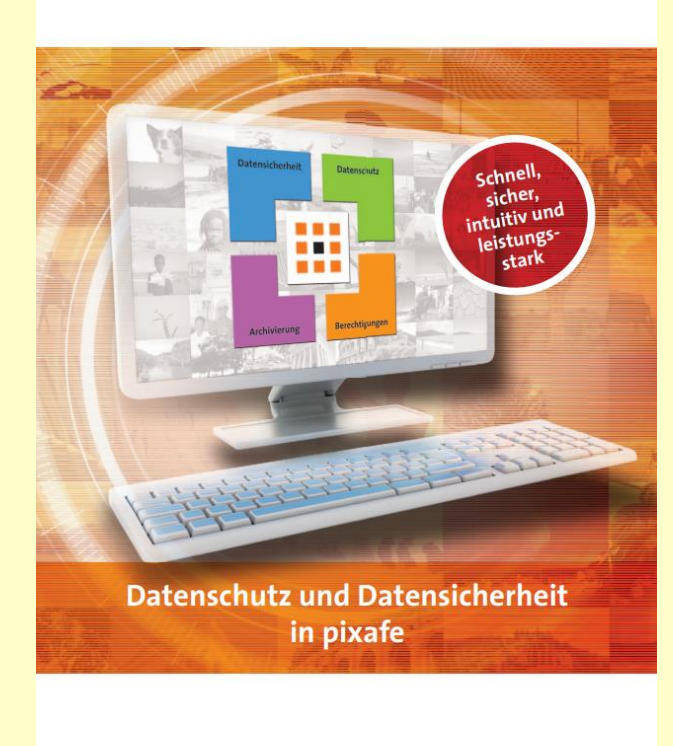

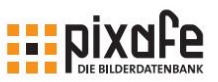

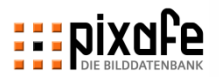

#### **Das sagen unsere Kunden seit mehr als 20 Jahren: pixafe ist ...**

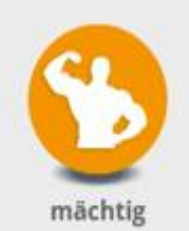

pixafe bietet viele Funktionen und mächtige Tools zur Archivierung und Recherche.

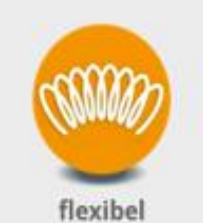

Mit pixafe können alle Dateiformate archiviert werden.

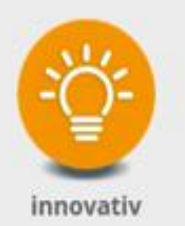

pixafe nutzt Künstliche Intelligenz zur automatischen Bilderkennung.

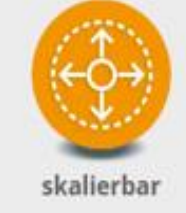

pixafe ist ausbaufähig von der Personal Edition für zuhause - bis zum Client/ Server System für Unternehmen.

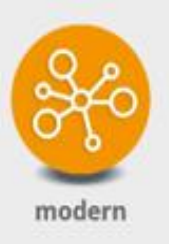

Die moderne Architektur besteht aus lose gekoppelten Komponenten.

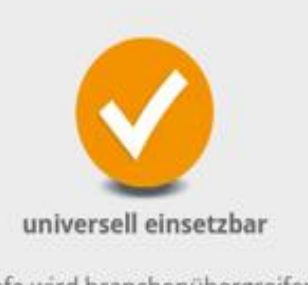

pixafe wird branchenübergreifend eingesetzt.

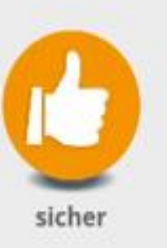

pixafe ist sicher, stabil und erprobt bei höchster Kundenzufriedenheit.

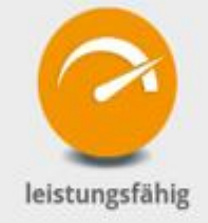

Sie können mit pixafe riesige Bildbestände archivieren.

#### **Unsere Kundenstimmen ...** [→](https://www.fotoverwaltungssoftware.de/#Kunden)

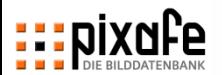

**BTZ** OSNABRÜCK

#### **Beachten Sie auch die Konzepte zur Archivierung und die Nutzungskonzepte anderer Kunden**

pixafe **Bilddatenbank** 

Nutzungskonzept für die **DECHEMA** 

Bilder und Mediendaten aller drei DECHEMA-Einheiten sollen archiviert und katalogisiert werden, sodass sie schnell auffindbar sind und für die Erstellung von Internetseiten. Newslettern und Drucksachen wie z.B. Magazine. Veranstaltungsflyer, Presse- und Werbematerial sowie Berichte zur Verfügung stehen.

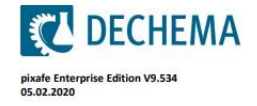

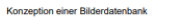

**Expixafe** 

#### Zusammenfassung **Hilfsmittel für ein Bildarchiv**

#### Zum Aufbau und der Pflege einer umfangreichen Bilderdatenbank reicht es nicht, die passende Software

Bei der Suche nach einem System zur Bildverwaltung stellen sich folgende Fragen:

- · Wann wird eine Bilderdatenbank benötigt?
- · Welche Aufgaben muss sie erfüllen?
- · Wie geht man sinnvoll bei der Beschriftung (Tagging) vor, damit auch andere Personen als der Archivar selbst schnell die gewünschten Bilder finden?
- . Wann verwendet man Schlagworte wann und wie werden Kategorien verwendet?
- · Wie werden große Mengen von Digitalbildern, Videos, Dias und Papierbilder sicher archiviert?

zu finden und richtig einzusetzen. Das Softwaresystem ist nur ein notwendiges, aber nicht ausreichendes

- · Was ist bei der Datensicherung (Backup) zu beachten?
- . Welche Backup-Medien eignen sich besonders gut für die Sicherung einer Bilderdatenbank?
- · Wer benötigt wozu ein Nutzungskonzept und was sind die wesentlichen Inhalte?
- . Wie kann ich mit dem System die Anforderungen zum Datenschutz erfüllen?

Der nachfolgende Artikel beantwortet die genannten Fragen und gibt mit dem Anforderungskatalog an eine Bilddatenbank Hilfestellung bei der Auswahl eines geeigneten Softwaresystems zur Bildverwaltung.

Nach mehr als 13 Jahren Erfahrung mit dem Aufbau und der kontinuierlichen konsistenten Pflege von den Bild- und Multimediadatenbanken unser Unternehmenskunden gibt es einige Ergänzungen im vorliegenden Papier: Insbesondere der Einzug der Künstlichen Intelligenz zur automatischen Beschriftung von Bildern und Videos<sup>1</sup> sowie die Integration von Genealogiefunktionen in die Datenbank sind die wesentlichen Erweiterungen, die mit Version 9 im Februar 2018 veröffentlicht und hier berücksichtigt werden. Im August 2018 wurde mit Version 9.1 die DSGVO Komponente eingeführt, die Archivare bei der Einhaltung der<br>Anforderungen der Europäischen Datenschutz-Grundverordnung ([DSGVO]) unterstützt.

Für die gute Unterstützung auch von vielen Fotografen, die wertvollen Anregungen aus der Community und die Ideen zur Weiterentwicklung des pixafe Systems möchten wir uns an dieser Stelle ganz herzlich bedanken<sup>2</sup>.

München im Sentember 2018 zu nixafe 9.1

.<br>(Alexander Ramisch)

<sup>1</sup> vgl. youtube Videos zu pixafe [VPIX], pixafe Family [VFAM] und zur automatischen Bilderkennung [VAT] <sup>2</sup> vgl. pixafe Einsatzszenarien Wohnungsbau [SHB], Erwachsenenbildung [MVHS], gemeinnützige Organisationen [NGO]

Seite: i

#### Nutzungskonzept 1.0

#### pixafe Mediendatenbank

#### **FI DER KONTAKT FÜR IHRE ZUKUNFT**

Handwerkskammer Osnabrück maland-Grafschaft Bentheim BTZ Berufsbildungs- und Techn B12 Berussissung<br>Bramscher Straße 134 - 136 = 49088 Osnabrück<br>Telefon: 0541 6929-0 = Telefax: 0541 6929-290<br>Telefon: 0541 casabruck de = www.btz-osnabruek cosnabrueck.de = www.btz-osnab

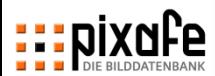

# EDIXNFe1 **DIE BILDERDATENBANK**

*Vielen Dank für Ihre Aufmerksamkeit!*